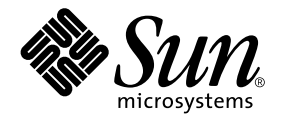

# Suplemento de notas sobre la versión de Solaris<sup>™</sup> 9 para hardware de Sun<sup>™</sup>

Solaris 9

Incluye notas adicionales sobre la versión y avisos de fin de soporte de productos en relación con el entorno operativo Solaris 9 y el hardware de Sun.

Sun Microsystems, Inc. 4150 Network Circle Santa Clara, CA 95054 U.S.A. 650-960-1300

Referencia: 816-4611-11 Mayo de 2002, revisión A

Envíe sus comentarios sobre este documento a: docfeedback@sun.com

Copyright 2002 Sun Microsystems, Inc., 4150 Network Circle, Santa Clara, CA 95054 U.S.A. Quedan reservados todos los derechos.

Este producto o documento está protegido por las leyes de propiedad intelectual y se distribuye bajo licencia, con lo que queda restringida su utilización, distribución y descompilación. No es posible reproducir parte alguna de este producto o documento en forma o medio alguno sin autorización previa en forma escrita de Sun y sus filiales, si existiese alguna. El software procedente de terceros, incluida la tecnología relativa a tipos de letra, posee derechos de propiedad intelectual, y ha sido concedida bajo licencia por parte de los proveedores de Sun.

Ciertos elementos de este producto pueden proceder de Berkeley BSD systems, con autorización de la Universidad de California. UNIX es una marca registrada en los EE.UU. y en otros países, y sus licencias se otorgan de forma exclusiva a través de X/Open Company, Ltd.

Sun, Sun Microsystems, el logotipo de Sun, AnswerBook2, docs.sun.com, OpenBoot, SPARCstation, SPARCstation Voyager, SPARC, Xterminal, StarOffice, SunHSI/S, SunHSI/P, Ultra, Sun MediaCenter, JDK, SunATM, SunScreen, Sun Enterprise SyMON, SunVTS, ShowMe TV, SunForum, Sun StorEdge, SPARCserver, SPARCcenter, SunSolve, Netra y Solaris son marcas comerciales, marcas comerciales registradas o marcas de servicio de Sun Microsystems, Inc. para los EE.UU. y otros países. Todas las marcas registradas SPARC se utilizan bajo licencia y son marcas registradas de SPARC International, Inc. para los EE.UU. y otros países. Los productos con marcas registradas SPARC se basan en arquitectura desarrollada por Sun Microsystems, Inc.

OPEN LOOK y Sun™ Graphical User Interface han sido desarrolladas por Sun Microsystems, Inc. para sus usuarios y personas u entidades con licencia. Sun reconoce los esfuerzos de Xerox como pionera en la investigación y el desarrollo del concepto de interfaz visual o interfaz gráfica de usuario para la industria informática. Sun dispone de licencia no exclusiva sobre la interfaz gráfica de usuario de Xerox, licencia que cubre también a entidades con licencia de Sun para la implementación de interfaces gráficas de usuario OPEN LOOK y a quienes cumplen con los acuerdos de licencia escritos de Sun.

LA DOCUMENTACIÓN SE PROPORCIONA "TAL CUAL ES", Y QUEDA EXIMIDA DE TODA CONDICIÓN EXPRESA O IMPLÍCITA, REPRESENTACIONES Y GARANTÍAS, LO QUE INCLUYE CUALQUIER GARANTÍA IMPLÍCITA DE COMERCIALIZACIÓN, ADECUACIÓN A FINALIDAD PARTICULAR O NO INFRACCIÓN, EXCEPTO HASTA EL LÍMITE EN QUE TAL EXONERACIÓN NO SEA VÁLIDA EN TÉRMINOS LEGALES.

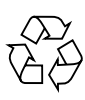

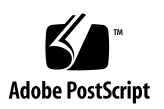

# Índice

#### **1. [Novedades de última hora 1](#page-8-0)**

[Actualización de las Notas sobre la versión](#page-8-1) 1

[Diferencias entre el CD y el DVD de instalación](#page-8-2) 1

[Errores de la documentación: nombre de un paquete 2](#page-9-0)

[Mensaje de error relacionado con el Netra X1 en Solaris 9 \(error 4663358\) 2](#page-9-1)

[Archivo HTML muestra caracteres ilegibles cuando no se utiliza la versión](#page-10-0) [en chino tradicional \(error 4672694\)](#page-10-0) 3

[La instalación predeterminada y la personalizada son idénticas](#page-10-1) [\(error 4655266\) 3](#page-10-1)

[rsc-console](#page-10-2) cambia a la conexión tip durante el arranque si diag-switch? tiene el valor true (error 4523025) 3

[Cambio de nombre del CD suplementario 4](#page-11-0)

[Soporte de productos no incluidos en el paquete](#page-11-1) 4

[Actualización de la PROM flash para el funcionamiento a 64 bits 5](#page-12-0)

[Unidades de DVD-ROM/CD-ROM en sistemas sin monitor \(error 4365497\) 5](#page-12-1)

[CD Maintenance Update](#page-13-0) 6

#### **2. [Documentos del CD Computer Systems Supplement 7](#page-14-0)**

[Documentación en formato AnswerBook2 y Solaris 9 8](#page-15-0)

[Documentación del CD suplementario 8](#page-15-1)

[Acceso a los documentos desde los paquetes instalados](#page-17-0) 10

#### **3. [Productos que dejan de soportarse](#page-18-0) 11**

[Productos no soportados en el entorno operativo Solaris 9](#page-18-1) 11

[Servidores sun4d](#page-18-2) 11 [Controladores Ethernet Quad](#page-18-3) qe y qec 11 [E/S multirruta de Alternate Pathing 1](#page-19-0)2 [Productos que dejarán de soportarse en el futuro](#page-19-1) 12 [Visualizador de archivos de PC 1](#page-19-2)2 [ShowMe TV 1](#page-19-3)2 [Controladores de FDDI, HSI/S,](#page-19-4) le y Token Ring 12 [Controlador SPC 1](#page-20-0)3 [Grupo de plataformas Sun4m](#page-20-1) 13

#### **4. [Cuestiones pendientes 1](#page-22-0)5**

[Cuestiones relativas a las aplicaciones](#page-22-1) 15

[No se admite SunScreen SKIP 1.1.1 en el entorno operativo Solaris 9 1](#page-22-2)5

[Cuestiones relativas a SunVTS 5.0 1](#page-22-3)5

[Notas sobre la versión de Sun Remote System Control \(RSC\) 2.2.1 1](#page-25-0)8

[SunForum 2](#page-30-0)3

[Cuestiones relativas a las plataformas](#page-31-0) 24

[Servidores Sun Enterprise](#page-31-1) 24

[Sistemas Sun StorEdge](#page-33-0) 26

[Sistemas Sun Fire](#page-34-0) 27

[Errores de la documentación 2](#page-34-1)7

[Página del comando man de](#page-34-2) eri(7d) 27

[Platform Notes: Sun GigaSwift Ethernet Driver 2](#page-35-0)8

[System Management Services \(SMS 1.2\) Installation Guide and](#page-35-1) [Release Notes](#page-35-1) 28

[Otras cuestiones](#page-35-2) 28

[Arranque desde particiones mayores de 2 GB \(error 1234177\) 2](#page-35-3)8

[Controladores de red que se instalan de forma predeterminada 2](#page-36-0)9

[La controladora de puertos serie y paralelo no admite Reconfiguración](#page-36-1) [dinámica \(error 4177805\)](#page-36-1) 29

[El controlador FDDI no termina la inicialización \(error 4473527\)](#page-36-2) 29

[El uso de DGA con mapas de pixels y Java SwingSet2 en PGX32 provoca el](#page-36-3) [bloqueo del servidor X \(error 4420220\)](#page-36-3) 29

[picld](#page-37-0) se reinicia sin volcado del núcleo (error 4459152) 30

[El fallo de](#page-37-1) spec\_open provoca un error de los puntos de montaje (error 4431109) 30

[Posible desconexión de la última conexión establecida con el subsistema](#page-37-2) [\(error 4432827\) 3](#page-37-2)0

[No se detecta la desconexión del cable en la tarjeta FC PCI de doble canal](#page-38-0) [\(error 4438711\)](#page-38-0) 31

[La desconexión del cable en A5X00 impide la desconexión dinámica de la](#page-38-1) [placa del sistema \(error 4452438\)](#page-38-1) 31

[La administración de la alimentación de](#page-38-2) q1c provoca un error del núcleo del sistema (error 4446420) 31

[Puede que los dispositivos no aparezcan después de iniciar el sistema](#page-38-3) [\(error 4456545\) 3](#page-38-3)1

- [DR se bloquea cuando se usa con control de la alimentación de la CPU](#page-39-0) [\(error 4114317\)](#page-39-0) 32
- [El sistema puede entrar en un bucle cuando se cambia una CPU principal](#page-39-1) [\(error 4405263\) 3](#page-39-1)2

[Error de ASSERT al ejecutar una prueba de carga de E/S \(error 4416839\) 3](#page-39-2)2

[Error del sistema al utilizar varias rutas de acceso al adaptador del bus del](#page-39-3) [sistema \(error 4418335\)](#page-39-3) 32

[Fallo en la conexión de la placa cuando está configurada la placa FDDI PCI](#page-40-0) [\(error 4453113\)](#page-40-0) 33

[Un fallo de ASSERT puede provocar el error del sistema \(error 4329268\) 3](#page-40-1)3

[Soporte incorrecto de comandos no marcados \(error 4460668\) 3](#page-40-2)3

[Algunas unidades de DVD y CD-ROM no pueden iniciar Solaris](#page-40-3) [\(error 4397457\) 3](#page-40-3)3

- [Los comandos de DR se interrumpen en espera de](#page-41-0) rom daemon mientras ejecutan ipc, vm e ism (error 4508927) 34
- [El controlador de MPxIO provoca el error del dominio durante operaciones](#page-41-1) [de DR \(error 4467730\) 3](#page-41-1)4

[Error de tiempo de espera excedido de](#page-41-2) scsi en tarjetas cPCI y FC PCI de doble canal (error 4424628) 34

- [RDSI Admitido sólo en modo de 32 bits 3](#page-41-3)4
- [SunFDDI y el arranque sin disco 3](#page-41-4)4
- [La presencia de múltiples tarjetas Sun GigaSwift Ethernet puede bloquear el](#page-42-0) [sistema \(errores 4336400, 4365263, 4431409\)](#page-42-0) 35
- [Visualización incorrecta de la información de ranuras de dispositivos PCI](#page-42-1) [\(error 4130278\) 3](#page-42-1)5
- [La tarjeta FDDI puede bloquearse en caso de sobrecarga](#page-42-2) [\(errores 4485758, 4174861, 4486543\) 3](#page-42-2)5
- [Puede que las subredes LANE de ATM usadas con IPv4/IPv6 no se](#page-43-0) [inicialicen \(error 4625849\)](#page-43-0) 36

[Posible error de Expert3D, Expert3D-Lite \(errores 4633116 y 4645735\) 3](#page-43-1)6

**5. [Cuestiones pendientes relativas a los sistemas Sun Fire 6800/4810/4800/3800 3](#page-44-0)7**

[Sistemas Sun Fire 6800/4810/4800/3800](#page-44-1) 37

[Reconfiguración dinámica en sistemas Sun Fire 6800/4810/4800/3800](#page-44-2) 37

[Soporte de DR específico del sistema 3](#page-45-0)8

[Instrucciones de instalación del software de Reconfiguración dinámica](#page-45-1) 38

[Actualización del firmware del sistema](#page-46-0) 39

[Limitaciones conocidas de DR](#page-46-1) 39

[Limitaciones generales de DR](#page-47-0) 40

[Limitaciones específicas de los componentes CompactPCI 4](#page-47-1)0

[Procedimientos para conectar o desconectar una interfaz de red cPCI](#page-48-0) [\(IPMP\)](#page-48-0) 41

[Interrupción del sistema operativo](#page-49-0) 42

[Errores del software de reconfiguración dinámica \(DR\)](#page-50-0) 43

[Errores conocidos del software de DR 4](#page-51-0)4

#### **6. [Cuestiones pendientes relativas a los sistemas Sun Enterprise de](#page-54-0) [gama media](#page-54-0) 47**

[Reconfiguración dinámica en los sistemas Sun Enterprise 6](#page-54-1)*x*00, 5*x*00, 4*x*00 y 3*x*00 47

[Hardware admitido 4](#page-55-0)8

[Notas sobre el software 4](#page-55-1)8

[Errores conocidos 5](#page-58-0)1

#### **7. [Notas sobre la versión relativas al sistema Sun Enterprise 10000](#page-62-0) 55**

[Cuestiones relativas a la reconfiguración dinámica](#page-62-1) 55

[DR modelo 3.0 5](#page-62-2)5

[Cuestiones generales](#page-63-0) 56

[Redes interdominio \(IDN\)](#page-63-1) 56

[Cuestiones generales](#page-63-2) 56

[Entorno operativo Solaris 5](#page-64-0)7

[Cuestiones generales](#page-64-1) 57

# <span id="page-8-0"></span>Novedades de última hora

El presente manual proporciona la información siguiente:

- Novedades de última hora (este capítulo)
- Descripción del formato y la ubicación de la documentación (Capítulo 2)
- Avisos de fin de soporte presentes y futuros (Capítulo 3)
- Cuestiones pendientes (Capítulo 4)
- Cuestiones relativas a los sistemas Sun Fire 6800/4810/4800/3800 (Capítulo 5)
- Cuestiones relativas a los servidores Sun Enterprise de gama media (Capítulo 6)
- Cuestiones relativas al servidor Sun Enterprise 10000 (Capítulo 7)

# <span id="page-8-1"></span>Actualización de las Notas sobre la versión

Cualquier novedad que se produzca en torno al producto entre la impresión de este documento y la publicación del entorno operativo Solaris 9 se notifica en esta sección.

### <span id="page-8-2"></span>Diferencias entre el CD y el DVD de instalación

El CD de instalación instala los productos del CD de software suplementario de forma algo distinta al DVD de Solaris. El CD de instalación muestra un conjunto predefinido de productos que se instalan de forma predeterminada desde el CD suplementario, mientras que el proceso de instalación del DVD no selecciona a priori ningún paquete del CD suplementario. Si utiliza el DVD, deberá indicar si va a instalar todo el contenido del CD suplementario o únicamente los productos que elija.

# <span id="page-9-0"></span>Errores de la documentación: nombre de un paquete

En el Capítulo 2 de este documento se cita SUNWdpsvsw como paquete de documentación en formato PDF para el idioma sueco. En realidad, este paquete se llama SUNWdpsvshw.

## <span id="page-9-1"></span>Mensaje de error relacionado con el Netra X1 en Solaris 9 (error 4663358)

Algunos sistemas X1 necesitan un parche de PROM en Solaris 8 para poder ejecutar Solaris 9. Al iniciar un sistema Netra X1 en Solaris 9, puede aparecer el siguiente mensaje de error:

WARNING: ds1287\_attach: Failed to add interrupt.

Solución alternativa:

- 1. Verifique la versión de la PROM del sistema. Si la versión de OBP es la 4.0.9 u otra posterior, no necesita realizar ninguna acción.
- 2. Si la versión de OBP es anterior a la 4.0.9, inicie el sistema X1 en Solaris 8.
- 3. Instale el parche 111092-02 u otro posterior (esto es imprescindible para realizar el paso 4). No reinicie el sistema entre los pasos 3 y 4.
- 4. Instale el parche 111952-02 u otro posterior. Al hacerlo, se instala OBP versión 4.0.9 o una versión posterior.

Este problema sólo afecta a los sistemas Netra X1, no a los sistemas Sun Fire V100.

## <span id="page-10-0"></span>Archivo HTML muestra caracteres ilegibles cuando no se utiliza la versión en chino tradicional (error 4672694)

El archivo HTML denominado "Solaris 9 on Sun Hardware Documentation- zh\_TW - PDF", que se instala como /opt/sun\_docs/zh\_TW/solaris\_9/SUNWdphshw/ booklist.html, presenta caracteres ilegibles si no se visualiza con la versión en chino tradicional (zh\_TW).

Solución alternativa: Establezca el juego de caracteres EUC-TW en Netscape Navigator.

## <span id="page-10-1"></span>La instalación predeterminada y la personalizada son idénticas (error 4655266)

En esta versión, los productos del CD suplementario no se separan en componentes independientes. Esto significa que, al elegir la instalación de un producto contenido en este CD, los resultados de la instalación predeterminada y la instalación personalizada son idénticos.

## <span id="page-10-2"></span>rsc-console cambia a la conexión tip durante el arranque si diag-switch? tiene el valor true (error 4523025)

Si diag-switch? tiene establecido el valor true y se utiliza el comando bootmode -u para reiniciar la estación de trabajo, rsc-console vuelve a usar la conexión serie (tip) después reiniciar Solaris, incluso aunque se haya redirigido la consola a RSC.

Si esto ocurre, vuelva a redireccionar la salida de la consola a RSC de forma manual cuando haya finalizado la operación de reinicio. Consulte el *Manual del usuario de Sun Remote System Control (RSC) 2.2* para obtener más información.

# <span id="page-11-0"></span>Cambio de nombre del CD suplementario

El CD que antes se denominaba *Software Supplement for the Solaris 8 Operating Environment* ahora se llama *Solaris 9 Software Supplement*, aunque en la documentación pasada y presente de Solaris simplemente nos referimos a él como "CD suplementario".

# <span id="page-11-1"></span>Soporte de productos no incluidos en el paquete

Aunque el software de Solaris 9 ha sido diseñado y probado para ser compatible con versiones anteriores, puede que algunas aplicaciones no sean totalmente conformes con las especificaciones ABI. Póngase en contacto con el proveedor de cualquier producto no incluido en el paquete para obtener información sobre su compatibilidad.

Si se va a actualizar una versión ya instalada de Solaris y se han instalado productos no incluidos inicialmente en el paquete (bien de Sun o bien de otras empresas), es preciso asegurarse de que el entorno operativo Solaris 9 admite dichos productos antes de la actualización. Dependiendo de las condiciones de cada producto no incluido, existen tres opciones:

- Verificar que la versión existente del producto no incluido se admite en el entorno operativo Solaris 9.
- Adquirir e instalar una versión nueva del producto no incluido que sí esté admitida en Solaris 9 . En este caso, es preciso tener en cuenta que quizá sea necesario eliminar la versión anterior del producto no incluido antes de proceder a la actualización al entorno Solaris 9. Consulte la documentación propia del producto si precisa más información.
- Eliminar el producto no incluido antes de realizar la actualización al entorno operativo Solaris 9.

Si necesita más información, póngase en contacto con el proveedor del producto no incluido o con su proveedor de servicios, o bien consulte en:

http://sunsolve.sun.com/pubpatch

# <span id="page-12-0"></span>Actualización de la PROM flash para el funcionamiento a 64 bits

Algunos sistemas sun4u tienen que ser actualizados a un nivel superior del firmware OpenBoot™ en la PROM flash para poder ejecutar el modo a 64 bits del entorno operativo Solaris 9. Los sistemas que sólo pueden ejecutar el modo a 32 bits (como los de los grupos de plataformas sun4m) no necesitan firmware actualizado para ejecutar el software Solaris 9.

Los únicos sistemas que pueden necesitar esta actualización de la PROM flash son los siguientes:

- Sun Ultra 1
- Ultra 2
- Ultra 450 y Sun Enterprise 450
- Sistemas Sun Enterprise 3000, 4000, 5000 y 6000

Consulte cualquier edición de *Solaris 8: Guía de plataformas de hardware de Sun* si precisa instrucciones para determinar si el sistema necesita la actualización de la PROM flash, así como para obtener instrucciones para la realización de dicha actualización.

En el caso de los sistemas Ultra y Ultra 2, puede necesitarse una muñequera antiestática para la actualización. Si necesita una, envíe un mensaje de correo electrónico a strap@sun.com.

# <span id="page-12-1"></span>Unidades de DVD-ROM/CD-ROM en sistemas sin monitor (error 4365497)

La gestión de energía de dispositivos interactivos, como son los medios extraíbles, está ligada a la gestión de energía del monitor y de la tarjeta gráfica asociada. Si la pantalla está activa, dispositivos como la unidad de CD-ROM o de disquete permanecen en modo de consumo normal. Esto significa que, si se utiliza un sistema sin monitor, es posible que estos dispositivos entren en modo de bajo consumo.

Si esto ocurre y desea restablecer el modo de consumo normal en la unidad de CD o la disquetera, escriba volcheck para obtener el último estado de cada dispositivo extraíble.

Como alternativa, puede desactivar la función de gestión de alimentación con la interfaz gráfica dtpower. Con ello impide que los dispositivos entren en modo de bajo consumo aunque no tengan monitor, con lo que funcionan en modo de consumo normal todo el tiempo. Esto no es un error, sino el comportamiento previsto.

# <span id="page-13-0"></span>CD Maintenance Update

Las futuras actualizaciones del entorno operativo Solaris podrían dejar de incluir el CD Maintenance Update (MU). El mecanismo más aconsejable para actualizar una versión de Solaris (por ejemplo, para cambiar de Solaris 8 6/00 a Solaris 8 1/01) es utilizar la función de actualización "upgrade" (consulte la *Solaris 9 Advanced Installation Guide, SPARC Platform Edition*). El CD MU no incluye todos los componentes necesarios para actualizar Solaris y tarda más en efectuar la instalación que el procedimiento de actualización.

Para casos en los que se considere necesario el método de MU, es posible obtener una copia de su contenido en la dirección http://sunsolve.sun.com de Internet.

# <span id="page-14-0"></span>Documentos del CD Computer Systems Supplement

Este capítulo sirve de complemento al capítulo dedicado a la documentación dentro de *Solaris 9: Guía de plataformas de hardware de Sun*.

El formato de los documentos suministrados en el CD suplementario de esta versión de Solaris varía con respecto al proporcionado en versiones anteriores. Las colecciones en formato AnswerBook2 ya no se incluyen en Solaris 9 y han sido sustituidas por manuales agrupados en paquetes instalables de archivos PDF y HTML. Después de instalar estos paquetes en el sistema, se puede acceder a ellos directamente usando un navegador o una aplicación que lea archivos PDF, como Netscape Navigator o Adobe Acrobat Reader.

Muchos manuales que antes se suministraban en paquetes AnswerBook2 independientes se han agrupado bajo una estructura de directorios común. Cada grupo de manuales incluye un archivo HTML denominado booklist.html que proporciona vínculos directos con los manuales que integran el grupo.

En este capítulo se indica dónde encontrar los documentos dentro del CD suplementario y la forma de instalarlos y leerlos en el sistema.

**Nota:** Los manuales suministrados en el CD suplementario, tanto la versión inglesa como la traducida, se encuentran disponibles en las páginas Web de http://docs.sun.com.

# <span id="page-15-0"></span>Documentación en formato AnswerBook2 y Solaris 9

Ningún documento de la versión 9 de Solaris se entrega en formato AnswerBook2. Si dispone de colecciones AnswerBook2 de otros productos, puede seguir utilizando el software del servidor AnswerBook2 para acceder a esos documentos desde Solaris 9.

Los CD Solaris 9 Documentation del kit de soporte contienen la mayor parte de los manuales de Solaris en formatos PDF y HTML. Si precisa información para leer su contenido, cargue el CD de documentación correspondiente al inglés y otros idiomas europeos, y lea el siguiente archivo:

```
/cdrom/sol_9_doc_1of2/index.html
```
El contenido de los CD Solaris 9 Documentation y del CD suplementario se incluye también en el DVD de Solaris 9.

# <span id="page-15-1"></span>Documentación del CD suplementario

Los archivos de documentación con formatos PDF y HTML contenidos en el CD suplementario se incluyen en el siguiente directorio:

Solaris\_On\_Sun\_Hardware\_Documentation/Product

Instale los siguientes paquetes para ver los manuales:

| Idioma   | Formato     | Paquete     | <b>Comentarios</b>                        |
|----------|-------------|-------------|-------------------------------------------|
| Inglés   | <b>PDF</b>  | SUNWdpshw   | Conjunto completo de manuales             |
| Inglés   | <b>HTML</b> | SUNWdhshw   | Subconjunto de manuales de SUNWdpshw      |
| Francés  | <b>PDF</b>  | SUNWdpfrshw | Conjunto completo de manuales en francés  |
| Francés  | <b>HTML</b> | SUNWdhfrshw | Subconjunto de manuales de SUNWdpfrshw    |
| Alemán   | <b>PDF</b>  | SUNWdpdeshw | Conjunto completo de manuales en alemán   |
| Alemán   | <b>HTML</b> | SUNWdhdeshw | Subconjunto de manuales de SUNWdpdeshw    |
| Italiano | <b>PDF</b>  | SUNWdpitshw | Conjunto completo de manuales en italiano |
| Italiano | <b>HTML</b> | SUNWdhitshw | Subconjunto de manuales de SUNWdpitshw    |

**TABLA 2-1** Directorios de documentación de Solaris 9 en el CD suplementario

| Formato     | Paquete     | <b>Comentarios</b>                                     |
|-------------|-------------|--------------------------------------------------------|
| <b>PDF</b>  | SUNWdpesshw | Conjunto completo de manuales en español               |
| <b>HTML</b> | SUNWdhesshw | Subconjunto de manuales de SUNWdpesshw                 |
| <b>PDF</b>  | SUNWdpsvsw  | Conjunto completo de manuales en sueco                 |
| <b>HTML</b> | SUNWdhsvshw | Subconjunto de manuales de SUNWdpsysw                  |
| <b>PDF</b>  | SUNWdpjashw | Conjunto completo de manuales en japonés               |
| <b>PDF</b>  | SUNWdpkoshw | Conjunto completo de manuales en coreano               |
| <b>PDF</b>  | SUNWdphshw  | Conjunto completo de manuales en chino<br>tradicional  |
| <b>PDF</b>  | SUNWdpcshw  | Conjunto completo de manuales en chino<br>simplificado |
|             |             |                                                        |

**TABLA 2-1** Directorios de documentación de Solaris 9 en el CD suplementario *(continuación)*

**Nota:** El paquete SUNWdh jashw, que contiene los documentos HTML en japonés, no se incluye en esta versión de Solaris. La mención de este paquete en *Solaris 9: Guía de plataformas de hardware de Sun* es un error.

Instale estos paquetes de la misma forma que otros paquetes de software del CD suplementario. Consulte *Solaris 9: Guía de plataformas de hardware de Sun* si precisa instrucciones al respecto.

Los grupos de documentación citados incluyen manuales que formaban parte de las colecciones en formato AnswerBook2 que se suministraban con versiones anteriores de Solaris y que figuran en la lista siguiente:

- Solaris on Sun Hardware Collection (SUNWabhdw)
- Sun Enterprise 10000 SSP Collection (SUNWuessp)
- Sun Enterprise 10000 Capacity On Demand Collection (SUNWcodbk)
- OpenBoot Collection (SUNWopen)

El directorio Product incluye también un paquete denominado SUNWdocs, que contiene el software utilizado durante la instalación para proporcionar un vínculo sencillo y directo con los documentos PDF y HTML que se instalan.

También es posible leer los documentos PDF y HTML directamente desde el CD suplementario. En el directorio superior de este CD, el directorio Docs incluye un archivo index.html que enlaza con todas las colecciones.

# <span id="page-17-0"></span>Acceso a los documentos desde los paquetes instalados

Cada uno de los paquetes de documentación que se instalan contiene un archivo llamado booklist.html. Al leer este archivo con un navegador, pueden verse vínculos con todos los manuales de ese directorio.

Cuando se instala un grupo de documentos PDF o HTML en cualquier idioma, se agrega automáticamente un vínculo entre este grupo y el archivo booklist.html dentro del archivo siguiente:

/var/opt/sun\_docs/sundocs.html

Examine ese archivo HTML con el navegador y seleccione los vínculos adecuados según el juego de documentación que quiera localizar en el sistema.

**Nota:** Si necesita una aplicación para leer archivos en formato PDF, puede descargar o pedir el programa Adobe Acrobat Reader a través de http://www.adobe.com.

# <span id="page-18-0"></span>Productos que dejan de soportarse

# <span id="page-18-1"></span>Productos no soportados en el entorno operativo Solaris 9

Los productos citados a continuación dejarán de recibir soporte técnico. Para obtener más información, póngase en contacto con su proveedor de servicios de soporte.

## <span id="page-18-2"></span>Servidores sun4d

Los siguientes servidores con arquitectura sun4d ya no se incluyen en esta versión:

- Sistemas SPARCserver™ 1000
- Sistemas SPARCcenter™ 2000

Las opciones de hardware que dependan de la arquitectura sun4d no se incluyen en esta versión.

## <span id="page-18-3"></span>Controladores Ethernet Quad qe y qec

Esta versión ya no incluye soporte para los controladores Ethernet Quad qe y qec.

## <span id="page-19-0"></span>E/S multirruta de Alternate Pathing

La presente versión ya no incluye soporte para la tecnología de E/S multirruta de Alternate Pathing (AP). Se ha sustituido por MPxIO e IPMP, que constituyen unas tecnologías más modernas y escalables.

Estas tecnologías ofrecen mejores soluciones multirruta, con interfaces más depuradas y fáciles de manejar que se integran sin problemas en el entorno Solaris. Además, IPMP proporciona verdadera conmutación de los enlaces de red tras la detección de errores.

Si ha estado utilizando AP para las operaciones de E/S multirruta en Solaris, le recomendamos usar estas nuevas tecnologías para el control de estas funciones.

# <span id="page-19-1"></span>Productos que dejarán de soportarse en el futuro

Es probable que, en versiones futuras, dejen de soportarse los productos siguientes. Si precisa más información, póngase en contacto con su proveedor de servicios.

## <span id="page-19-2"></span>Visualizador de archivos de PC

Es posible que no se incluya soporte para el Visualizador de archivos de PC en futuras versiones.

## <span id="page-19-3"></span>ShowMe TV

Es posible que no se incluya soporte para ShowMe TV en futuras versiones.

# <span id="page-19-4"></span>Controladores de FDDI, HSI/S, le y Token Ring

Es posible que en futuras versiones no se incluya soporte para los controladores de interfaces de red FDDI/S, FDDI/P, HSI/S, le, Token Ring SBus y Token Ring PCI.

# <span id="page-20-0"></span>Controlador SPC

Es posible que en futuras versiones no se incluya soporte para el controlador de tarjetas SPC S-Bus. La tarjeta SPC (Serial Parallel Controller) tiene 8 puertos serie y 1 puerto paralelo y bus SBus.

# <span id="page-20-1"></span>Grupo de plataformas Sun4m

Es posible que en futuras versiones no se incluya soporte para el grupo de plataformas sun4m. Esto afectaría a las siguientes plataformas:

- SPARCclassic
- SPARCstation LX / LX+
- SPARCstation 4
- SPARCstation 5
- SPARCstation 10
- SPARCstation 20

# <span id="page-22-0"></span>Cuestiones pendientes

# <span id="page-22-1"></span>Cuestiones relativas a las aplicaciones

## <span id="page-22-2"></span>No se admite SunScreen SKIP 1.1.1 en el entorno operativo Solaris 9

Si ha instalado el software SunScreen™ SKIP 1.1.1 en el sistema, deberá eliminar los paquetes SKIP antes de instalar el entorno operativo Solaris 9 o actualizar a esta versión. Los paquetes que debe suprimir son: SICGbdcdr, SICGc3des, SICGcdes, SICGcrc2, SICGcrc4, SICGcsafe, SICGes, SICGkdsup, SICGkeymg, SICGkisup.

## <span id="page-22-3"></span>Cuestiones relativas a SunVTS 5.0

Las cuestiones siguientes conciernen al producto SunVTS 5.0.

#### Nuevas funciones incorporadas a esta versión

La versión 5.0 de SunVTS 5.0 incorpora esta nueva función:

■ La función Deterministic Scheduler (programación de tareas) puede utilizarse desde la interfaz TTY de SunVTS.

Consulte la *SunVTS 5.0 User's Guide* y el *SunVTS 5.0 Test Reference Manual* para obtener más información sobre esta función.

#### Funciones que ya no están disponibles

Las siguientes funciones ya no están disponibles en esta versión de SunVTS:

- Interfaz OPEN LOOK de SunVTS
- Antiguo formato de los mensajes de SunVTS y la variable VTS OLD\_MSG
- Opción Stress mode (modo de sobrecarga) en el cuadro de diálogo Test Execution
- Prueba sunpcitest
- Prueba isdntest
- Prueba dpttest
- Token Ring
- SunButtons™ y SunDials™

#### Posibles problemas de instalación

Como se explica en los párrafos siguientes, pueden presentarse varios problemas al tratar de instalar SunVTS con un programa de instalación que no sea el comando pkgadd.

#### *Problema de instalación: Sólo sistemas de 32 bits y Web Start 2.0 (error 4257539)*

Es posible que Webstart 2.0 no instale SunVTS en sistemas que no tienen instalado el entorno Solaris de 64 bits. Webstart 2.0 desinstala los paquetes de 32 bits de SunVTS cuando los paquetes SunVTS de 64 bits provocan la interrupción de la instalación.

Solución alternativa: Utilice el comando pkgadd para instalar los paquetes de 32 bits de SunVTS, según se describe en la *SunVTS 5.0 User's Guide*.

#### *Problema de instalación: Seguridad y Web Start 2.0 (error 4362563)*

Al instalar SunVTS con Web Start 2.0, el programa no le pide que active la función SEAM (Sun Enterprise Authentication Mechanism™) Kerberos v5, la función de seguridad de SunVTS. El programa actúa de manera que instala SunVTS sin el más alto nivel de seguridad. Si no desea disponer del máximo nivel de seguridad, no hay problema.

Solución alternativa: Para activar el nivel de seguridad SEAM, utilice el comando pkgadd para instalar los paquetes de SunVTS según se describe en la *SunVTS 5.0 User's Guide*.

#### *Problema de instalación: El usuario no puede cambiar el directorio de instalación con Web Start 2.0 (error 4243921)*

Al tratar de instalar SunVTS con Web Start 2.0, no se puede cambiar el directorio donde se instala SunVTS, que se guarda en /opt.

Solución alternativa: Utilice el comando pkgadd -a none para instalar SunVTS en un directorio de su elección, según se describe en la *SunVTS 5.0 User's Guide*.

#### *Recomendación de instalación: Realice las instalaciones y desinstalaciones con el mismo programa*

Si instala SunVTS con Web Start 2.0, también debería desinstalarlo con Web Start 2.0. Si instala SunVTS con el comando pkgadd, debería desinstalarlo con el comando pkgrm.

#### Posibles problemas de tiempo de ejecución

#### *Uso de* sunvts *con la opción* -l *(error 4638685)*

El mensaje de uso de sunvts presenta -l (interfaz de usuario de OPEN LOOK) como una de las opciones disponibles, pero ya no se admite el entorno OPEN LOOK, por tanto, la opción -1 ya no es válida.

```
% ./sunvts -u
Usage: sunvts [-lepqstv][-f logdir][-h host][-o optfile][-display host:0]
```
Solución alternativa: No utilice la opción -1 con sunvts.

#### *Uso de* gfbtest*: tres subpruebas están inhabilitadas (error 4644925)*

Las pruebas Stero, Cafe y X Chip han sido temporalmente inhabilitadas.

Solución alternativa: No existe ninguna para esta versión.

## <span id="page-25-0"></span>Notas sobre la versión de Sun Remote System Control (RSC) 2.2.1

En este documento se tratan algunas cuestiones relativas al hardware y el software de Sun Remote System Control (RSC) 2.2.1.

#### Novedades incorporadas a RSC 2.2.1

En la versión 2.2.1 de RSC se han incluido nuevas funciones que no están documentadas en el *Manual del usuario de Sun Remote System Control (RSC) 2.2*:

■ La interfaz gráfica de RSC necesita una versión actualizada del entorno Runtime de Java™, Java 2 Standard Edition Beta (SDK 1.4.0 Beta 3) para el entorno operativo Solaris. Puede descargar la versión apropiada de este software en el siguiente sitio Web:

http://www.sun.com/solaris/java

RSC sólo admite el entorno Runtime de Java 2 Standard Edition (J2SE) versión 1.3.1 en las plataformas Windows de Microsoft. Este entorno se encuentra disponible en el CD suplementario o en las páginas Web de:

http://java.sun.com/j2se/1.3/

- Se ha agregado soporte de cliente para el entorno Windows 2000 de Microsoft.
- Los servidores Sun Fire V480 incluyen un nuevo componente de hardware, un LED localizador situado en los paneles delantero y trasero del sistema. El software cliente de RSC permite activar y desactivar el estado de estos LED para identificar un determinado sistema, que puede estar instalado en un rack junto con otros servidores.

#### Antes de instalar el software de Sun Remote System Control

La instalación del software de RSC está incluida en la versión predeterminada de esta versión de Solaris. Los componentes de servidor de RSC sólo se deben instalar en un servidor Solaris compatible y el software cliente se debe instalar en un sistema Solaris o Windows que cumpla los requisitos necesarios. Es preciso instalar y configurar el software de RSC para poder utilizar este producto.

El paquete del servidor RSC 2.2, SUNWrsc, se puede instalar en:

- Servidores Sun Fire V480 con el entorno operativo Solaris 8 10/01.
- Servidores Sun Fire V880 con el entorno operativo Solaris 8 7/01 u otra versión de Solaris que funcione con el producto RSC 2.2.1.
- Servidores Sun Fire 280R con el entorno operativo Solaris 8 1/01 u otra versión de Solaris compatible con RSC 2.2.1.
- Servidores Sun Enterprise 250 con uno de los siguientes entornos operativos:
	- Solaris 2.6
	- Solaris 7
	- Solaris 8
	- Solaris 9

Por su parte, los paquetes de cliente RSC 2.2.1 se puede instalar en:

- Cualquier otro sistema con el entorno operativo Solaris 2.6, Solaris 7, Solaris 8 o Solaris 9.
- Cualquier sistema con los siguientes entornos Windows de Microsoft:
	- Windows 98
	- Windows 2000
	- Windows NT 4.0

Los clientes Solaris necesitan la versión beta de Java 2 Standard Edition (SDK 1.4.0 Beta 3) para Solaris. RSC 2.2.1 no funciona con J2SE Runtime Environment versión 1.3.1. La versión apropiada de Java para solaris se puede descargar de las páginas Web de:

```
http://www.sun.com/solaris/java
```
RSC sólo admite el entorno Runtime de Java 2 Standard Edition (J2SE) versión 1.3.1 en las plataformas Windows de Microsoft. Este entorno se encuentra disponible en el CD suplementario o en las páginas Web de:

```
http://java.sun.com/j2se/1.3/
```
Antes de actualizar una versión antigua de RSC o de reinstalar el software, entre en el servidor como superusuario y haga una copia de seguridad de los datos de configuración. Para ello, utilice los comandos siguientes:

```
# rscadm show > nombrearchivo_remoto
# rscadm usershow >> nombrearchivo_remoto
```
Utilice una nombre de archivo significativo que incluya el nombre del servidor controlado por RSC. Después de la instalación, podrá usar este archivo para restablecer la configuración.

El procedimiento de instalación en entornos operativos Solaris almacena el *Manual del usuario de Sun Remote System Control (RSC) 2.2* en /opt/rsc/doc/*idioma*/pdf/user\_guide.pdf , mientras que la instalación en entornos Windows la almacena en  $C:\A$ rchivos de programa $\sum$ Microsystems\Remote System Control\doc\*idioma*\pdf\user\_guide.pdf.

En las secciones siguientes se describen algunas cuestiones relativas a Sun Remote System Control (RSC) 2.2.1.

#### Cuestiones generales sobre RSC

En esta sección se explican cuestiones generales relativas a RSC en cualquier plataforma.

#### *Desinstalación e instalación de la tarjeta*

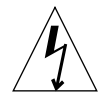

**Precaución:** Extraer o instalar la tarjeta RSC mientras el sistema tiene el cable de alimentación de CA enchufado puede provocar daños al sistema o a la tarjeta RSC. La extracción o instalación de la tarjeta RSC debe dejarse en manos de personal técnico capacitado. Póngase en contacto con un proveedor de servicios autorizado para realizar esta operación.

*Antes* de realizar los procedimientos indicados en los documentos *Sun Fire V480 Server Services Manual, Sun Fire 280R Server Service Manual* o *Sun Fire V880 Server Service Manual* para extraer o instalar la tarjeta RSC, lleve a cabo este procedimiento para asegurarse de que *no queda potencia de CA* en el sistema.

- **1. Cierre la sesión y apague el sistema.**
- **2. Con el sistema en el indicador** ok**, haga girar el selector hasta la posición de apagado.** En este momento existe alimentación de estado de espera en el sistema.
- **3. Desenchufe todos los cables de alimentación de CA de los correspondientes conectores del panel trasero.**

De esta forma se asegura de que no quedará voltaje procedente de la alimentación de estado de espera en el sistema.

**4. Siga el procedimiento adecuado del manual de mantenimiento y servicio.**

#### *La consola de RSC se cierra de forma inesperada (error 4388506)*

En ocasiones, la ventana de la consola de RSC se cierra inesperadamente al procesar grandes cantidades de datos de texto; por ejemplo, cuando ejecuta el comando ls - R con una estructura de archivos de gran tamaño. El problema se produce de manera intermitente y la solución es abrir otra consola.

#### *Las funciones del LED localizador no están documentadas en el manual del usuario (error 4445848, 4445844)*

Los servidores Sun Fire V480 incluyen una nueva función de hardware, un LED localizador situado en el panel frontal del sistema. El software cliente de RSC permite cambiar el estado de este LED para facilitar la identificación de determinados sistemas que estén instalados en el rack con otros servidores.

El comando Conmutar LED localizador se encuentra en la interfaz gráfica de RSC bajo Estado y control del servidor. La sintaxis de los comandos con los que se cambia el estado del LED desde la línea de comandos en esta versión es:

```
/* setlocator [on|off] activa o desactiva el LED localizador*/
/* showlocator muestra el estado del LED localizador*/
rsc> setlocator on
rsc> showlocator
Locator led is ON
rsc> setlocator off
rsc> showlocator
Locator led is OFF
```
En la interfaz gráfica, el estado del LED localizador se muestra en la imagen del panel frontal del servidor y en la salida de los comandos environment (env) y showenvironment.

#### Cuestiones relativas al funcionamiento de RSC en servidores Sun Fire 280R y Sun Fire V880

En esta sección se describen cuestiones que afectan al funcionamiento de RSC en servidores Sun Fire 280R y Sun Fire V880.

#### *Alerta adicional de RSC*

RSC genera la siguiente alerta en los servidores Sun Fire 280R o Sun Fire V880 cuando la tarjeta RSC empieza a utilizar la batería después de interrumpirse la alimentación:

00060012: "RSC está funcionando con batería."

Esta alerta no está documentada en el *Manual del usuario de Sun Remote System Control (RSC) 2.2.*

#### Cuestiones relativas al funcionamiento de RSC en servidores Sun Fire 280R

En esta sección se describen cuestiones que afectan exclusivamente al funcionamiento de RSC en servidores Sun Fire 280R. Consulte *Servidor Sun Fire 280R: notas sobre el producto* para otros aspectos relativos a los servidores Sun Fire 280R.

#### *En ocasiones, la secuencia de arranque no tiene en cuenta RSC (error 4387587)*

En casos esporádicos, el sistema puede omitir la tarjeta RSC durante el arranque. Para comprobar si el sistema se ha iniciado y está conectado, utilice el comando ping a fin de verificar si la tarjeta está en funcionamiento, o acceda al sistema con telnet o rlogin. Si el sistema no está conectado a la red, establezca una conexión Tip (asegúrese de que la E/S de consola no se ha redireccionado a la tarjeta RSC). Utilice la conexión Tip para ver los mensajes de arranque del sistema con problemas o reinicie el sistema. Para obtener ayuda en el diagnóstico del problema, consulte el manual de usuario del hardware.

#### *Informe erróneo de unidad defectuosa al encendido (error 4343998, 4316483)*

Al encender el sistema, éste puede informar erróneamente de la existencia de una unidad averiada y anotar el error en el registro histórico de Sun Remote System Control.

Haga caso omiso del mensaje de RSC si el sistema ejecuta correctamente el entorno operativo Solaris. En la mayoría de los casos, no vuelve a aparecer. Puede usar la utilidad fsck para comprobar el disco después del proceso de arranque.

**Nota:** Cualquier mensaje de error de unidad de disco comunicado por el entorno Solaris, sí indica un error real de la unidad.

Si se comunica un error de disco en el indicador ok y el sistema no puede ejecutar el entorno operativo Solaris, puede existir un problema con la unidad. Verifíquela con las pruebas de OpenBoot Diagnostics explicadas en el capítulo "Diagnostics, Monitoring, and Troubleshooting" del *Sun Fire 280R Server Service Manual.*

#### *El comando* rscadm resetrsc *de RSC no funciona correctamente (error 4374090)*

Después de reiniciar en frío o encender el sistema, el comando rscadm resetrsc de RSC no funciona. Es una situación conocida. Es preciso reiniciar el sistema principal para que el comando funcione correctamente.

Existen tres forma de restaurar el sistema. Utilice uno de estos comandos:

- Ejecute el comando reset-all desde el indicador ok del sistema.
- Ejecute el comando reset desde la interfaz de línea de comandos de RSC.
- Ejecute el comando reboot desde la interfaz de línea de comandos de Solaris.

El comando rscadm resetrsc de RSC funcionará correctamente.

#### Cuestiones relativas al funcionamiento de RSC en los servidores Sun Enterprise 250

En esta sección se explican algunas cuestiones que afectan al funcionamiento de RSC cuando se ejecuta en servidores Sun Enterprise 250. Consulte *Servidor Sun Enterprise 250: notas sobre el producto* para conocer otras cuestiones relativas al servidor Sun Enterprise 250.

#### *No ejecute el comando* fsck *de OpenBoot PROM desde la consola RSC (error 4409169)*

No ejecute el comando fsck desde la consola RSC redireccionada.

Restaure los parámetros de input-device y output-device del sistema a ttya. A continuación reinicie el sistema, acceda al sistema a través de la consola o el terminal local y ejecute el comando fsck de OpenBoot PROM directamente.

#### *No ejecute el comando* boot -s *de OpenBoot PROM desde la consola RSC (error 4409169)*

El comando boot -s no funciona desde la consola RSC.

Restaure los parámetros de dispositivos de entrada (input-device) y salida (output-device) del sistema a ttya. A continuación reinicie el sistema, acceda al sistema a través de la consola o el terminal local y ejecute el comando boot -s directamente.

#### *Cuando cambia la variable* serial\_hw\_handshake*, es preciso reiniciar el sistema (error 4145761)*

Para que los cambios de la variable de configuración serial hw\_handshake de RSC tengan efecto, es preciso reiniciar el servidor. Esto se aplica también a la casilla Activar intercambio de señalización de hardware de la interfaz gráfica de RSC. Esta limitación no se menciona en la documentación.

### <span id="page-30-0"></span>SunForum

No se puede utilizar vídeo en un entorno que admita sólo 8 bits por píxel. En concreto, el vídeo no funciona con PGX8, PGX24 y PGX64 en modo defdepth 8.

#### Falta texto al pegarlo en la pizarra (error 4408940)

Cuando se pega gran cantidad de texto en la pizarra, parte de éste no aparece en las pizarras de los otros participantes.

#### Al entrar un nuevo usuario se retrocede a la página 1 (error 4446810)

La pizarra en modo SF1.0 vuelve a la página 1 cuando se incorpora un nuevo participante a la conferencia.

# <span id="page-31-0"></span>Cuestiones relativas a las plataformas

## <span id="page-31-1"></span>Servidores Sun Enterprise

#### Error del sistema al conectar con una placa de memoria (error 4461517)

Los servidores Sun Enterprise de gama media pueden provocar un error al tratar de conectar una placa de memoria mediante la función DR (reconfiguración dinámica).

Solución alternativa:

- 1. Utilice ifconfig para desactivar cualquier controlador FDDI.
- 2. Detenga los daemons de FDDI escribiendo el comando S98nf\_fddidaemon stop y/o S98pf\_fddidaemon stop según convenga.
- 3. Utilice modunload para descargar smt, nf, pf y otros módulos FDDI.
- 4. Realice las operaciones de DR que necesite.
- 5. Utilice modload para cargar los controladores nf o pf adecuados. Por ejemplo, en el caso de un controlador nf, escriba modload -p drv/sparcv9/nf.
- 6. Vuelva poner en servicio los controladores FDDI.
- 7. Reinicie el daemon de FDDI escribiendo  $S98nf$  fddidaemon start y/o S98pf\_fddidaemon start según convenga.

#### Algunos servidores Sun Enterprise pueden fallar al conectar placas del sistema o de memoria (error 4522127)

Los servidores Sun Enterprise™ (10000, 6500, 6000, 5500, 5000, 4500, 4000, 3500 y 3000) pueden generar un error al conectar placas del sistema o de memoria mediante la función de reconfiguración dinámica. El error sólo se produce si previamente se ha desconectado del dominio otra placa del sistema o un banco de memoria que contenga el grupo más bajo de direcciones físicas del dominio. Este problema no afecta a los siguientes servidores Sun Fire™: 15K, 6800, 4810, 4800 y 3800.

Solución alternativa: Hay dos posibles soluciones.

- No desconecte del dominio la placa del sistema o el banco de memoria del dominio con el grupo más bajo de direcciones físicas.
- Después de desconectar la placa que tiene el grupo más bajo de direcciones físicas, reinicie el dominio antes de tratar de conectar más memoria, o placas de memoria.

El comando siguiente muestra la forma de determinar qué placa del sistema o qué banco de memoria contiene la zona baja de direcciones de memoria:

```
# cfgadm -a -s "select=type(memory),cols=ap_id:o_state:info"
Ap Id Occcupant Information
SB9::memory configured base address 0x1600000000, 2097152
 KBytes total, 503152 KBytes permanent
SB11::memory configured base address 0x1200000000, 2097152
 KBytes total
SB15::memory configured base address 0x0, 2097152 KBytes total
```
En el ejemplo anterior, la placa SB15 de un sistema Sun Enterprise 10000 contiene 2 GB en 0x0. Esto podría provocar un error en el dominio si se retira la placa y posteriormente se agrega más memoria al dominio. Es más seguro retirar la placa SB9 o SB11, cuya memoria se sitúa en las direcciones 0x1200000000 y 0x1600000000.

En este segundo ejemplo, se ejecuta el mismo comando en un sistema Sun Enterprise 6500:

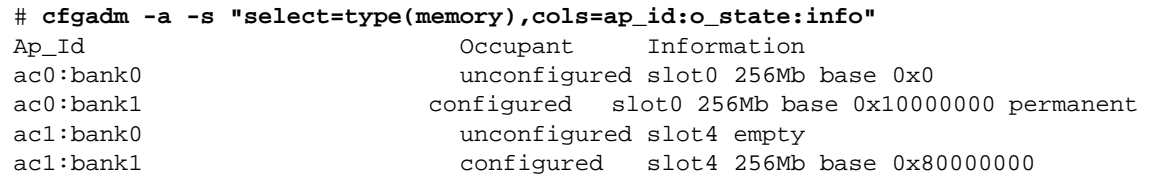

En el ejemplo anterior, no hay problema en retirar cualquier banco de memoria excepto ac0:bank0, que podría ocasionar un error si se agrega más memoria con posterioridad.

#### Algunos sistemas Sun Enterprise no pueden configurar las CPU de forma dinámica (error 4638234)

Este problema afecta a las operaciones de reconfiguración dinámica en servidores Sun Enterprise 6500, 6000, 5500, 5000, 4500, 4000, 3500 y 3000.

Cuando se configura una placa de CPU/memoria que se acaba de instalar, el sistema no puede configurar las CPU de la placa. En el ejemplo siguiente se muestra un intento de configurar la placa instalada en la ranura 2:

```
# cfgadm -c configure sysctrl0:slot2
 cfgadm: Hardware specific failure: configure failed: No such device
```
El registro del sistema (syslog) anota los siguientes mensajes de error como consecuencia del fallo mencionado:

sysctrl: NOTICE: configuring cpu board in slot 2 sysctrl: NOTICE: cpu board in slot 2 partially configured

El sistema sigue funcionando con normalidad, pero las CPU no se pueden utilizar. La memoria de la placa recién instalada sí está disponible y puede ser configurada.

Solución alternativa: Reinicie el sistema para poder usar las CPU.

## <span id="page-33-0"></span>Sistemas Sun StorEdge

#### Falta una LUN después de cambiar el ID de destino (error 4399108)

El cambio de un ID de destino en un sistema Sun StorEdge T3 en funcionamiento provoca la falta de una LUN.

Solución alternativa: Vuelva a ejecutar lip utilizando los comandos vol unmount y vol mount. Esto hará que el sistema vea el dispositivo.

#### El uso de parámetros incorrectos puede provocar un error del sistema en Sun StorEdge T3 (error 4319812)

El sistema Sun StorEdge T3 puede fallar si una aplicación utiliza la interfaz http para enviar códigos con parámetros que no se ajustan a los valores admitidos.

#### Error en la detección del tiempo de espera de E/S (error 4490002)

Cuando algunas utilidades envían paquetes IP a la interfaz de red de un Sun StorEdge T3, éste puede bloquearse cuando su nivel ssd/sf no detecta correctamente la superación del tiempo de espera de E/S.

Solución alternativa: Actualice a la versión 1.17a del firmware de T3.

### <span id="page-34-0"></span>Sistemas Sun Fire

#### RCM puede fallar por el uso excesivo de la conexión en marcha (error 4474058)

Si se utiliza la conexión en marcha de PCI repetidas veces y en condiciones de sobrecarga, RCM falla con un código de error 7 en sistemas Sun Fire V880.

#### Error del sistema Sun Fire V880 al desconectar la tarjeta HSI (error 4458402)

Después de periodos de sobrecarga, el servidor Sun Fire V880 puede generar error al desconectar la tarjeta HSI del sistema.

Solución alternativa: Instale la modificación de software 109715-04.

# <span id="page-34-1"></span>Errores de la documentación

Se han encontrado los errores siguientes en los documentos de Solaris 9.

## <span id="page-34-2"></span>Página del comando man de eri(7d)

En la página del comando man de eri(7d) se indica que el archivo eri.conf está en el archivo /kernel/drv/sparcv9/eri.conf.

La ubicación correcta es: /kernel/drv/eri.conf.

## <span id="page-35-0"></span>Platform Notes: Sun GigaSwift Ethernet Driver

La versión inglesa del documento *Platform Notes: Sun GigaSwift Ethernet Device Driver* contiene errores en la numeración de los procedimientos de las páginas 15, 19 y 21. Estos errores se han corregido en la versión japonesa.

## <span id="page-35-1"></span>System Management Services (SMS 1.2) Installation Guide and Release Notes

En las versiones inglesa y japonesa de las instrucciones de instalación contenidas en *System Management Services (SMS 1.2) Installation Guide and Release Notes*, existe una Nota que se aplica también a las restantes localizaciones del software. La nota debería indicar: "Debido a una demora del software, puede que se observen ligeras diferencias entre las imágenes de las pantallas incluidas en la guía de instalación y las pantallas reales que aparecen durante la instalación".

# <span id="page-35-2"></span>Otras cuestiones

## <span id="page-35-3"></span>Arranque desde particiones mayores de 2 GB (error 1234177)

Debido a limitaciones de la PROM, las arquitecturas sun4m no pueden arrancar desde particiones mayores de 2 GB. Estos sistemas muestran el mensaje de error siguiente:

bootblk: can't find the boot program

**Nota:** Todas las arquitecturas sun4u permiten el arranque desde particiones de tamaño superior.

Un error relacionado (4023466) informa de un problema con re-preinstall, según el cual la imagen de arranque para discos grandes crea particiones raíz mayores de 2 GB. Se recomienda a los administradores de sistemas que no utilicen re-preinstall en sistemas sun4m que dispongan de discos raíz grandes (4 GB y superiores).

# <span id="page-36-0"></span>Controladores de red que se instalan de forma predeterminada

El CD de instalación (Computer Systems Installer) instala automáticamente los controladores de red contenidos en el CD suplementario. Ahora, los controladores de las tarjetas SunATM™ y SunHSI/P™ se instalan automáticamente al instalar el entorno operativo Solaris 9. Es posible que aparezcan mensajes de error si no se encuentra el hardware correspondiente, pero se puede hacer caso omiso de ellos.

# <span id="page-36-1"></span>La controladora de puertos serie y paralelo no admite Reconfiguración dinámica (error 4177805)

El controlador spc no es compatible con las funciones de Reconfiguración dinámica en el entorno operativo Solaris 9.

# <span id="page-36-2"></span>El controlador FDDI no termina la inicialización (error 4473527)

Al instalar FDDI después de reiniciar el sistema, éste advierte de que el nombre de dispositivo nfm no se corresponde con el nombre del controlador nf.

Solución alternativa: Agregue la línea siguiente al archivo /etc/system del sistema:

```
* Turn off interface name checking
set sunddi_netifname_constraints=0
```
# <span id="page-36-3"></span>El uso de DGA con mapas de pixels y Java SwingSet2 en PGX32 provoca el bloqueo del servidor X (error 4420220)

Si se utiliza Java SwingSet2 en un sistema con tarjeta gráfica PGX32, las imágenes se muestran ilegibles y se bloquea el servidor X. El servidor se reinicia cuando el usuario vuelve a iniciar la sesión.

Solución alternativa:

■ Deje de utilizar los mapas de pixels en caché escribiendo el siguiente comando:

```
% GFXconfig -cachedpixmap false
```
■ Con el siguiente comando, desactive el uso de DGA para acceder a los mapas de pixels:

```
% setenv USE_DGA_PIXMAPS false
```
Después del comando setenv, salga de CDE u OpenWindows y reinicie el servidor X.

## <span id="page-37-0"></span>picld se reinicia sin volcado del núcleo (error 4459152)

Después de algunos errores, picld se reinicia sin generar un volcado del núcleo.

# <span id="page-37-1"></span>El fallo de spec\_open provoca un error de los puntos de montaje (error 4431109)

Un fallo de spec\_open provoca un problema en el montaje de los puntos señalados en la entrada vfstab.

Solución alternativa: Escriba el siguiente comando:

```
# cat S55initfc
devfsadm -i ssd
```
Al hacerlo, se carga el controlador ssd y se conectan todas las instancias de dispositivo.

# <span id="page-37-2"></span>Posible desconexión de la última conexión establecida con el subsistema (error 4432827)

Es posible que la última conexión realizada mediante reconfiguración dinámica con un dispositivo de acceso multirruta se desconecte sin aviso previo.

# <span id="page-38-0"></span>No se detecta la desconexión del cable en la tarjeta FC PCI de doble canal (error 4438711)

El controlador de dispositivo no detecta la extracción del cable del conector en la tarjeta FC PCI de doble canal.

Solución alternativa: Utilice el comando luxadm -e forcelip <dev> para restablecer el enlace.

# <span id="page-38-1"></span>La desconexión del cable en A5X00 impide la desconexión dinámica de la placa del sistema (error 4452438)

La desconexión del cable de fibra de la controladora A0 en un sistema A5000 impide que se pueda desconectar la placa del sistema mediante DR. Volver a conectar el cable de fibra no resuelve al situación.

# <span id="page-38-2"></span>La administración de la alimentación de q1c provoca un error del núcleo del sistema (error 4446420)

La administración de la alimentación de qlc provoca un error del kernel (núcleo) debido al fallo de ASSERT en el código del controlador de qlc.

Solución alternativa: Escriba lo siguiente en /etc/system para evitar el error de ASSERT:

**qlc\_enable\_pm = 0**

## <span id="page-38-3"></span>Puede que los dispositivos no aparezcan después de iniciar el sistema (error 4456545)

Puede que qlc permanezca desactivado, lo que impide ver los dispositivos después de iniciar el sistema.

Solución alternativa: Genere un LIP en el enlace para que el puerto cambie a estado ONLINE. Para generar un LIP en el puerto del adaptador del bus del sistema, ejecute el comando luxadm -e forcelip.

# <span id="page-39-0"></span>DR se bloquea cuando se usa con control de la alimentación de la CPU (error 4114317)

Es posible que las operaciones de reconfiguración dinámica de los buses PCI se bloqueen después de varios bucles cuando se está ejecutando al mismo tiempo el control de la alimentación de la CPU.

Solución alternativa: No ejecute operaciones de DR y  $p\,$ sradm $(1)$  en paralelo.

# <span id="page-39-1"></span>El sistema puede entrar en un bucle cuando se cambia una CPU principal (error 4405263)

Si un sistema utiliza el comando kadb para depurar un sistema en funcionamiento, puede entrar en un bucle de mensajes de error repetidos cuando se cambia la CPU principal de OBP. Aunque una restauración del sistema lo vuelve a poner en funcionamiento, los datos registrados tras el fallo inicial se pierden, con lo que no es posible hacer una operación de diagnóstico del problema.

Solución alternativa:

- Instale la última versión de OBP.
- Antes de conmutar, ponga pil en f con el comando siguiente:

**h# 0f pil!**

## <span id="page-39-2"></span>Error de ASSERT al ejecutar una prueba de carga de E/S (error 4416839)

El sistema indica un error de ASSERT al ejecutar una prueba de carga de E/S en sistemas de de configuración de matrices de conmutación de última generación.

## <span id="page-39-3"></span>Error del sistema al utilizar varias rutas de acceso al adaptador del bus del sistema (error 4418335)

Si un dispositivo se configura para usar más de una ruta de acceso al adaptador del bus del sistema, se expone a una situación de competición por el acceso en los puertos, lo que provoca un error del sistema.

# <span id="page-40-0"></span>Fallo en la conexión de la placa cuando está configurada la placa FDDI PCI (error 4453113)

Si trata de conectar una placa con el comando  $cf$ gadm mientras hay una tarjeta FDDI PCI (pf) activa en otra placa, la conexión fracasa y presenta un mensaje de error.

Solución alternativa: Cierre todos los enlaces de red FDDI PCI.

# <span id="page-40-1"></span>Un fallo de ASSERT puede provocar el error del sistema (error 4329268)

Si se produce algún problema con ASSERT durante el proceso de depuración y detección de errores del kernel (núcleo), éste puede bloquearse si no consigue terminar una llamada de forma correcta.

## <span id="page-40-2"></span>Soporte incorrecto de comandos no marcados (error 4460668)

El controlador de StorEdge Network Foundation no soporta adecuadamente los comandos sin marca de identificación (*untagged commands*) y permite que éstos se solapen.

# <span id="page-40-3"></span>Algunas unidades de DVD y CD-ROM no pueden iniciar Solaris (error 4397457)

El valor de espera predeterminado para la sección SCSI de la tarjeta de sistema SunSwift PCI Ethernet/SCSI (X1032A) no cumple los requisitos de tiempo de espera del controlador Sun SCSI DVDROM (X6168A). Con algunas unidades poco habituales, el DVD-ROM puede experimentar errores de tiempo de espera de forma ocasional. Las únicas excepciones son los sistemas Sun Fire 6800, 4810, 4800 y 3800, en los que se sustituye el valor de espera SCSI mediante OBP.

Solución alternativa para otras plataformas: Utilice las interfaces SCSI integradas en la placa o adaptadores SCSI compatibles con el DVD-ROM, como los modelos X1018A (SBus: F501-2739-xx) o X6540A (PCI: F375-0005-xx).

## <span id="page-41-0"></span>Los comandos de DR se interrumpen en espera de rcm\_daemon mientras ejecutan ipc, vm e ism (error 4508927)

En raras ocasiones, cuando una operación quiesce de Solaris no consigue detener ciertos subprocesos (*threads*) del usuario, otros subprocesos no pueden reiniciarse y permanecen parados. En función de cuáles sean los subprocesos afectados, puede ocurrir que las aplicaciones que se están ejecutando en el dominio se detengan y no puedan realizarse otras operaciones de DR hasta que se reinicie el dominio.

Solución alternativa: Para evitar este problema, no utilice DR para retirar placas que contengan memoria permanente.

## <span id="page-41-1"></span>El controlador de MPxIO provoca el error del dominio durante operaciones de DR (error 4467730)

Si MPxIO está activado durante una operación de reconfiguración dinámica, puede que el controlador qlc deje de funcionar y provoque el bloqueo del dominio.

## <span id="page-41-2"></span>Error de tiempo de espera excedido de scsi en tarjetas cPCI y FC PCI de doble canal (error 4424628)

Las tarjetas cPCI y FC PCI de doble canal pueden encontrar los mensajes de error "*timeout*"o"*giving up*" de scsi debido a un problema del firmware.

## <span id="page-41-3"></span>RDSI — Admitido sólo en modo de 32 bits

RDSI no admite las funciones de suspensión y reanudación de Power Management™.

## <span id="page-41-4"></span>SunFDDI y el arranque sin disco

Las placas SunFDDI™ PCI (FDDI/P) y SunFDDI SBus (FDDI/S) no admiten el inicio del sistema sin disco.

## <span id="page-42-0"></span>La presencia de múltiples tarjetas Sun GigaSwift Ethernet puede bloquear el sistema (errores 4336400, 4365263, 4431409)

Es posible que la CPU se sobrecargue o se bloquee si hay más de dos tarjetas Sun GigaSwift Ethernet instaladas.

# <span id="page-42-1"></span>Visualización incorrecta de la información de ranuras de dispositivos PCI (error 4130278)

El comando prtdiag no muestra correctamente el número de ranura de las tarjetas de E/S. Esto afecta a las plataformas Ultra 60, Ultra 80, Sun Enterprise 10000, y Sun Enterprise 6x00, 5x00, 4x00 y 3x00.

Solución alternativa: Cada una de las plataformas anteriores debe tener instalado un número de revisión mínimo de OBP para que el comando prtdiag pueda informar correctamente de la configuración del hardware. Si se ejecuta el comando prtdiag con una versión antigua de OBP, seguirá produciéndose el mismo problema. Los números de revisión necesarios para cada plataforma son los siguientes:

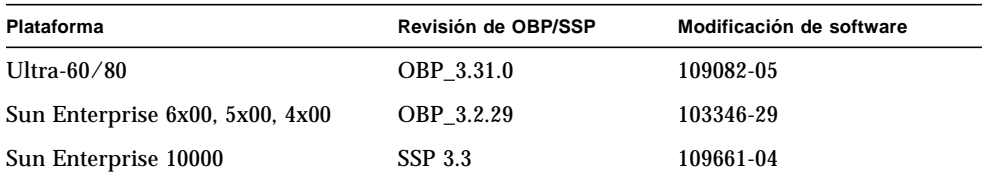

# <span id="page-42-2"></span>La tarjeta FDDI puede bloquearse en caso de sobrecarga (errores 4485758, 4174861, 4486543)

La tarjeta FDDI PCI presenta algunos problemas de hardware relacionados con los bits DTXSUSP (interrupción de procesos DMA TX) y DRXSUSP (interrupción de procesos DMA RX) en los registros MAIN\_CONTROL y MAIN\_STATUS. En condiciones normales, estos errores afectan mínimamente a la funcionalidad del enlace FDDI, pero en caso de *exceso* de carga de TX o RX, la tarjeta envía una interrupción inesperada y el sistema presenta un mensaje de error indicando que la interrupción de nivel 6 no se ha servido. Después de 20 errores de este tipo, el controlador pcipsy suspende el procesamiento de interrupciones de FDDI y bloquea la tarjeta.

# <span id="page-43-0"></span>Puede que las subredes LANE de ATM usadas con IPv4/IPv6 no se inicialicen (error 4625849)

Al iniciar el sistema, puede que varias instancias no se conecten con algunas LANE si hay más de 8 instancias de LANE en un solo adaptador. Este problema no se manifiesta en el nivel multiusuario.

Solución alternativa:

- 1. Verifique el problema ejecutando un comando lanestat -a. Las copias (instancias) no conectadas tienen valores VCI de 0 para LES BUS.
- 2. Detenga y reinicie la red ATM escribiendo:

# **/etc/init.d/sunatm stop** # **/etc/init.d/sunatm start**

3. Restaure las máscaras de red o cualquier otra configuración de red correspondiente a las interfaces ATM. Este proceso sólo reinicializa la red ATM.

# <span id="page-43-1"></span>Posible error de Expert3D, Expert3D-Lite (errores 4633116 y 4645735)

En raras ocasiones, las tarjetas gráficas Expert3D y Expert3D-Lite se bloquean si están activadadas las funciones de Power Management o FBPM (Frame Buffer Power Management). En ese caso, aparece el siguiente mensaje de error:

"WARNING: ddi\_umem\_free: Illegal "cooie" type 8192 panics"

Solución alternativa: Desactive Power Management y FBPM en el sistema.

# <span id="page-44-0"></span>Cuestiones pendientes relativas a los sistemas Sun Fire 6800/4810/4800/3800

En este capítulo se explican algunos aspectos relacionados con el uso del entorno Solaris en sistemas Sun Fire 6800/4810/4800/3800.

# <span id="page-44-1"></span>Sistemas Sun Fire 6800/4810/4800/3800

Esta sección proporciona información sobre el uso del entorno operativo Solaris.

# <span id="page-44-2"></span>Reconfiguración dinámica en sistemas Sun Fire 6800/4810/4800/3800

Solaris 9 permite utilizar las funciones de Reconfiguración dinámica (DR). Esta sección incluye cuestiones relativas al funcionamiento de DR en los sistemas Sun Fire 6800/4810/4800/3800 que están pendientes de solución en el momento de publicar esta versión del producto.

**Nota:** Para obtener información sobre el firmware del controlador del sistema que contiene la funcionalidad de DR, consulte el documento *Sun Fire 6800/4810/4800/3800 Systems Software Release Notes* incluido con la versión 5.13.0 del firmware. Este firmware y la documentación relacionada se incluye en la modificación de software 112494-01 de SunSolve, que está disponible en las páginas Web de SunSolve (http://sunsolve.Sun.com).

Estas notas sobre el funcionamiento de la reconfiguración dinámica (DR) en los sistemas Sun Fire 6800, 4810, 4800 y 3800 tratan los temas siguientes:

- ["Instrucciones de instalación del software de Reconfiguración dinámica" en la](#page-45-1) [página 38](#page-45-1)
- ["Limitaciones conocidas de DR" en la página 39](#page-46-1)
- ["Errores del software de reconfiguración dinámica \(DR\)" en la página 43](#page-50-0)

## <span id="page-45-0"></span>Soporte de DR específico del sistema

El soporte de DR específico de los sistemas 6800/4810/4800/3800 puede verse mediante el comando cfgadm. Las placas del sistema se muestran como clase "sbd" y las tarjetas CompactPCI (cPCI) se muestran como clase "pci". Los usuarios de DR que utilicen la interfaz cfgadm pueden ver algunas otras clases de DR.

Para obtener información sobre los problemas de DR específicos del sistema, consulte ["Errores conocidos del software de DR" en la página 44.](#page-51-0)

Para ver las clases asociadas a los puntos de conexión, ejecute el siguiente comando como superusuario:

```
# cfgadm -s "cols=ap_id:class"
```
También puede obtenerse la lista de puntos de conexión dinámicos utilizando el comando cfgadm seguido de la opción -a. Para determinar la clase asociada a un punto de conexión específico, agréguelo como argumento del comando anterior.

# <span id="page-45-1"></span>Instrucciones de instalación del software de Reconfiguración dinámica

DR puede utilizarse en los servidores Sun Fire 6800/4810/4800/3800 que dispongan del siguiente software: la versión 9 del entorno operativo Solaris y la versión 5.13.0 del firmware del sistema.

También existe la opción de instalar Sun Management Center (SunMC). Consulte el *Suplemento de Sun Management Center 3.0 para sistemas Sun Fire 6800, 4810, 4800 y 3800* para conocer las instrucciones completas.

## <span id="page-46-0"></span>Actualización del firmware del sistema

La actualización del firmware de los servidores Sun Fire 6800/4810/4800/3800 se realiza mediante una conexión ftp o http establecida con el servidor ftp o http donde esté almacenada la imagen de ese firmware.

**Nota:** Puede encontrar información adicional sobre la instalación de modificaciones del firmware en los archivos README e Install.info entregados con la modificación.

#### ▼ Para actualizar el firmware del sistema:

#### **1. Configure el servidor ftp o http.**

Para obtener más información, consulte el Apéndice B del *Sun Fire 6800/4810/4800/3800 Systems Platform Administration Manual* (referencia 805-7373-13).

#### **2. Descargue la versión 5.13.0 del firmware.**

Esta versión, junto con la documentación relacionada, se incluye en la modificación de software 112494-01, que está disponible en las páginas Web de SunSolve

```
http://sunsolve.Sun.COM/pub-cgi/show.pl?target=patches/patch-
access
```
**3. Copie la modificación en el servidor ftp o http mediante un comando similar al siguiente:**

# **cp /patch\_location/\* /export/ftp/pub/5.13.0**

**4. Desde el controlador del sistema Sun Fire, ejecute el comando** flashupdate**.**

Para obtener más información, consulte el tema relativo al comando flashupdate en el *Sun Fire 6800/4810/4800/3800 System Controller Command Reference Manual* (referencia 805-7372-13). Utilice el comando de la forma siguiente:

```
qasp3-sc0:SC> flashupdate -f ftp://labuser:welcome@qasp3-
a/export/ftp/pub/5.13.0/ all rtos
```
# <span id="page-46-1"></span>Limitaciones conocidas de DR

En esta sección se describen algunas limitaciones conocidas sobre el funcionamiento de DR en los sistemas Sun Fire 6800, 4810, 4800 y 3800.

# <span id="page-47-0"></span>Limitaciones generales de DR

- Si se agrega una placa del sistema a un dominio sin utilizar los procedimientos de DR, por ejemplo, ejecutando el comando addboard en la línea de comandos del controlador del sistema, es preciso ejecutar el comando setkeyswitch off y después setkeyswitch on para activar la placa en el sistema.
- Antes de realizar operaciones de DR en alguna placa de E/S (IBx), es preciso introducir el comando siguiente para detener el daemon de vold:

#### # **sh /etc/init.d/volmgt stop**

Una vez realizada la operación de DR, introduzca el siguiente comando para reiniciar el daemon de vold:

# **sh /etc/init.d/volmgt start**

- En los sistemas Sun Fire 6800, 4810, 4800 y 3800, DR no admite los controladores HIPPI/P (error 4445932), SAI/P (error 4466378) ni Sunhsi/p (error 4496362).
- Es preciso ejecutar el comando devfsadm(1M) para ver los cambios realizados, especialmente los cambios de PCI a cPCI.
- No debe reiniciarse ni restaurarse el controlador del sistema (SC) durante las operaciones de DR. Tampoco se debe ejecutar flashupdate, ya que es necesario reiniciar al término de la ejecución.

### <span id="page-47-1"></span>Limitaciones específicas de los componentes CompactPCI

- Sólo se puede desconfigurar una placa de E/S CompactPCI (cPCI) si todas las tarjetas de la placa están sin configurar. Si alguna tarjeta cPCI está ocupada (por ejemplo, tiene una interfaz abierta o un disco montado), la operación de desconfiguración de la placa fracasará indicado el estado "busy". Todas las tarjetas cPCI deben estar desconfiguradas antes de desconfigurar una placa de E/S cPCI.
- Cuando un disco multirruta está conectado a dos tarjetas cPCI, es posible observar una actividad de disco inesperada en ambas tarjetas. Por esta razón, asegúrese de que no existe actividad alguna en el lado local del recurso. La probabilidad de que esto suceda se da sobre todo al tratar de realizar una operación de DR en una tarjeta cPCI con estado "busy" (ocupado), incluso aunque no haya actividad en el lado local del recurso. Puede que sea necesario reintentar la operación de DR.
- Cuando un usuario utiliza el comando cfgadm(1M) con la opción -a para ver el punto de conexión de de una placa cPCI, la salida incluye las ranuras cPCI y los buses PCI. El comando cfgadm -a muestra el punto de conexión correspondiente a un bus PCI como N0.IB8::pci0 y existen cuatro puntos de conexión de este tipo por cada placa cPCI. No deberían realizarse operaciones de DR con estos puntos de conexión, ni tampoco con el punto sghsc (que el comando cfgadm -a presenta como N0.IB8::sghsc4), ya que DR en realidad no se ejecuta y se eliminan algunos recursos internos. De todos modos, la realización de estas operaciones no entraña riesgo.
- Para que DR funcione correctamente con las tarjetas cPCI, los anclajes de todas las tarjetas cPCI que se encuentren insertadas en el momento de arranque de Solaris deben estar perfectamente acoplados.

## <span id="page-48-0"></span>Procedimientos para conectar o desconectar una interfaz de red cPCI (IPMP)

- ▼ Para desconectar una interfaz de red cPCI (IPMP) y extraerla
	- **1. Recupere los datos y parámetros de direcciones asociados a la Interfaz escribiendo el comando.**

# **ifconfig <***interfaz*>

Por ejemplo, ifconfig hme0

**2. Ejecute el comando** if\_mpadm(1M) **de la manera siguiente:**

# **if\_mpadm -d <***interfaz*>

Al hacerlo se desconecta la interfaz y las direcciones de sustitución en caso de fallo (*failover*) se trasladan a otra interfaz activa del grupo. Si la interfaz ya tiene estado de error, este paso simplemente confirma que la interfaz está desconectada.

- **3. (Opcional) Desactive la interfaz con** unplumb **(esta operación sólo es necesaria si va a querer utilizar DR para reconfigurar la interfaz de forma automática más adelante).**
- **4. Extraiga la tarjeta. Consulte la página del comando man de** cfgadm(1M) **y la** *Sun Fire 6800, 4810, 4800 and 3800 Systems Dynamic Reconfiguration User Guide* **para obtener más información**.

#### ▼ Para instalar y conectar una interfaz de red cPCI (IPMP)

#### **1. Introduzca la tarjeta.**

Consulte la página del comando man de cfgadm(1M) y el documento *Sun Fire 6800, 4810, 4800 and 3800 Systems Dynamic Reconfiguration User Guide* para obtener más información.

**2. Después de introducir la tarjeta, la interfaz se configura automáticamente utilizando los parámetros almacenados en el archivo de configuración hostname (**/etc/hostname.*interfaz***, donde** *interfaz* **puede ser un valor como** hme1 **o** qfe2**).**

Esto activa el daemon in.mpathd, con lo que se reanuda el sondeo y se detectan los componentes reparados. in.mpathd hace que las direcciones IP originales regresen (*failback*) a su interfaz inicial. De esta forma, la interfaz debería estar conectada y lista para funcionar con IPMP.

**Nota:** Si la interfaz no se ha desactivado y se ha dejado en estado OFFLINE antes de extraerla, la operación de instalación aquí descrita no podrá configurarla de forma automática. Para volver a poner la interfaz en estado ONLINE y recuperar su dirección IP después de instalarla físicamente, introduzca el siguiente comando: if\_mpadm -r <*interfaz*>.

#### <span id="page-49-0"></span>Interrupción del sistema operativo

En esta sección se explica el concepto de memoria permanente y los requisitos necesarios para interrumpir momentáneamente el funcionamiento del sistema operativo cuando se desconfigura una placa que tiene memoria permanente.

Una forma rápida de determinar si una placa tiene memoria permanente es ejecutar el siguiente comando como root:

```
# cfgadm -av | grep permanent
```
El sistema presenta una salida similar a la siguiente, en la que se describe la placa de sistema 0 (cero):

```
N0.SB0::memory connected configured ok base address 0x0, 4194304
  KBytes total, 668072 KBytes permanent
```
La memoria permanente es el lugar en el que residen el núcleo (*kernel*) de Solaris y sus datos. La memoria que contiene el núcleo no puede liberarse de la misma forma que se liberan las páginas de memoria de intercambio que residen en otras placas y que contienen los procesos de usuario. En su lugar, cfgadm utiliza una técnica de copia-redenominación para liberar la memoria.

El primer paso de una operación de copia-redenominación es detener cualquier actividad de la memoria en el sistema interrumpiendo las operaciones de E/S y los subprocesos (*threads*). Esto se denomina *quiescence* en inglés. Durante esta "pausa", el sistema permanece parado y no responde a eventos externos, como la recepción de paquetes de red. La duración de la interrupción depende de dos factores: el número de dispositivos de E/S y procesos que deben detenerse, y la cantidad de memoria que debe copiarse. Normalmente, el número de dispositivos de E/S salida determina el tiempo de interrupción, ya que es necesario detener y reanudar todos estos dispositivos. En general, el estado de interrupción dura más de dos minutos.

Puesto que la interrupción del sistema tiene un impacto notable, cfgadm pide confirmación antes de realizar la operación. Si escribe:

```
# cfgadm -c unconfigure N0.SB0
```
El sistema presenta un mensaje pidiendo confirmación:

```
System may be temporarily suspended, proceed (yes/no)?
```
(Si está utilizando Sun Management Center para realizar la operación de DR, el mensaje aparece en una ventana emergente.)

Introduzca **Yes** para aceptar la operación y continuar.

# <span id="page-50-0"></span>Errores del software de reconfiguración dinámica (DR)

En esta sección se describen algunos de los errores más importantes detectados durante las pruebas de DR y se proporciona el número de error correspondiente. La lista no incluye todos los errores.

## <span id="page-51-0"></span>Errores conocidos del software de DR

■ cryptorand se interrumpe al desinstalar una placa de CPU mediante reconfiguración dinámica (error 4456095)

Descripción: Si un sistema está ejecutando el proceso cryptorand (que se encuentra en el paquete SUNWski), cualquier desconfiguración de la memoria, como la provocada por una desconexión de una placa de CPU/memoria (SB), provoca el cierre de cryptorand y el consiguiente registro de mensajes en /var/adm/messages. Esta acción impide el suministro de números aleatorios para la protección de los subsistemas, por lo que cualquier memoria existente cuando se inicia cryptorand no debería desconfigurarse.

El proceso cryptorand suministra un número aleatorio a /dev/random. Cuando se inicia cryptorand, el periodo que transcurre antes de que /dev/random esté disponible depende de la cantidad de memoria del sistema y equivale aproximadamente a 2 minutos por GB. Las aplicaciones que utilizan /dev/random para obtener números aleatorios pueden sufrir un bloqueo temporal. No es necesario reiniciar cryptorand si se agrega una placa de CPU/memoria a un dominio.

Solución alternativa: Si se retira una placa de CPU/memoria del dominio, reinicie cryptorand introduciendo el siguiente comando como superusuario:

# **sh /etc/init.d/cryptorand start**

■ SBM causa a veces el error del sistema durante las operaciones de DR (error 4506562)

Descripción: Puede producirse un error de parada del sistema si se retira una placa del sistema que contiene unidades de CPU mientras se está utilizando Solaris Bandwidth Manager (SBM).

Solución alternativa: No instale SBM en sistemas que vayan a utilizarse para pruebas de DR ni realice operaciones de DR con placas que contengan unidades de CPU y pertenezcan a sistemas con SBM.

■ DR se bloquea durante las operaciones de configuración de las placas IB con vxdmpadm policy=check\_all (error 4509462)

Descripción: Las operaciones de DR con placas IB*x* (E/S) se bloquean después de algunas iteraciones satisfactorias. Esto ocurre cuando la operación de DR se ejecuta al mismo tiempo que el daemon DMP que implementa la norma "check\_all" con un intervalo de tiempo.

Solución alternativa: Para evitar el bloqueo entre el daemon DMP y la operación de DR efectuada con la placa, introduzca el siguiente comando para detener y reiniciar el daemon DMP antes de realizar las operaciones de DR.

# **/usr/sbin/vxdmpadm stop restore**

■ El módulo cfgadm\_sbd se bloquea en entornos multihilo (error 4498600)

Descripción: Cuando un cliente multihilo (*multi-threaded*) de la librería cfgadm envía varias peticiones sbd simultáneas, es posible que el sistema se bloquee.

Solución alternativa: Ninguna. Por el momento no hay aplicaciones que implementen el uso de la librería cfgadm en entornos multihilo (multithread).

■ Las operaciones de DR se bloquean después de varios bucles cuando se está ejecutando también el control de la alimentación de la CPU (error 4114317)

Descripción: Cuando se están realizando varias operaciones de DR simultáneas o se está ejecutando psradm al mismo tiempo que una operación de DR, el sistema se puede paralizar por el bloqueo mutuo de las operaciones, ya que cada una de ellas espera a que finalice el proceso de la otra.

Solución alternativa: Lleve a cabo las operaciones de DR de forma consecutiva (una cada vez) y permita que cada una de ellas finalice por completo antes de ejecutar psradm o de iniciar otra operación de DR.

■ libcfgadm\_031\_040 se bloquea con fc\_request\_cv (error 4633009)

Descripción: Solaris puede presentar síntomas de bloqueo durante las operaciones de DR si la máquina está sobrecargada y a falta de recursos. En ese caso, aparecen los siguientes mensajes en la consola, dentro del archivo /var/adm/messages:

ufs: NOTICE: alloc: /: file system full fork failed - too many processes genunix: NOTICE: out of per-user processes no swap space to grow stack

Solución alternativa: Reinicie efdeamon escribiendo el siguiente comando como root:

# **/usr/lib/efcode/sparcv9/efdaemon 2> /dev/null**

■ La desconfiguración de la placa de CPU/memoria con unconfig dura bastante tiempo con Oracle/TPCC (error 4632219)

En sistemas donde se ejecuta intensamente Oracle/TPCC, las operaciones de desconfiguración de la placa de CPU/memoria realizadas con DR duran excesivo tiempo (hasta 8 horas) y pueden afectar negativamente al rendimiento de Oracle.

Solución alternativa: No realice operaciones de desconfiguración de placas de CPU/memoria con DR mientras se esté ejecutando Oracle/TPCC.

■ No se pueden ejecutar DR y el daemon de PPP al mismo tiempo (error 4638018)

Si el adaptador Sun OC48 PacketOverSonet se ha configurado para PPP, las operaciones de DR fracasan y se genera un mensaje de error.

Solución alternativa: Antes de iniciar cualquier operaicón de DR con el adaptador, detenga manualmente el daemon de PPP escribiendo el siguiente comando:

#### # **/etc/init.d/sunips stop**

No realice ninguna operación de DR con el adaptador a menos que se haya detenido correctamente pppd. De no hacerlo así, será preciso reiniciar el sistema para recuperar el funcionamiento.

# <span id="page-54-0"></span>Cuestiones pendientes relativas a los sistemas Sun Enterprise de gama media

Este capítulo contiene la última información disponible en relación con el entorno Solaris 9 en sistemas Sun Enterprise, que incluyen los servidores Sun Enterprise 6500, 6000, 5500, 5000, 4500, 4000, 3500 y 3000.

El entorno operativo Solaris 9 incluye soporte para las placas de CPU/memoria y la mayoría de las placas de E/S de los sistemas citados en la lista anterior.

# <span id="page-54-1"></span>Reconfiguración dinámica en los sistemas Sun Enterprise 6*x*00, 5*x*00, 4*x*00 y 3*x*00

Estas notas proporcionan la información más recientes sobre la función de Reconfiguración dinámica (DR) en los sistemas Sun Enterprise 6*x*00, 5*x*00, 4*x*00 y 3*x*00 que ejecutan el entorno operativo Solaris 9 de Sun Microsystems. Para obtener más información sobre la reconfiguración dinámica en servidores Sun Enterprise, consulte *Dynamic Reconfiguration User's Guide for Sun Enterprise 3x00/4x00/5x00/6x00 Systems*.

El entorno operativo Solaris 9 incluye soporte para placas de CPU/memoria y para la mayoría de las placas de E/S en sistemas Sun Enterprise 6*x*00, 5*x*00, 4*x*00 y 3*x*00.

## <span id="page-55-0"></span>Hardware admitido

Antes de empezar, compruebe si el sistema soporta la reconfiguración dinámica. Si observa el siguiente mensaje en la consola o en los registros de la consola, significa que el modelo del hardware es antiguo y no apto para la reconfiguración dinámica.

```
Hot Plug not supported in this system
```
Las placas de E/S admitidas figuran en la sección "Solaris 8" de la página Web siguiente:

http://sunsolve5.sun.com/sunsolve/Enterprise-dr

En el presente no se admiten las placas de  $E/S$  de tipo 2 (gráficos), tipo 3 (PCI) y tipo 5 (gráficos y SOC+).

### <span id="page-55-1"></span>Notas sobre el software

Activación de la reconfiguración dinámica

Es necesario definir dos variables del archivo /etc/system para activar la reconfiguración dinámica, además de otra variable para habilitar la desinstalación de las placas de CPU/memoria.

- **1. Entre en el sistema como superusuario.**
- **2. Para activar la reconfiguración dinámica, abra el archivo** /etc/system **y agregue las líneas siguientes:**

```
set pln:pln_enable_detach_suspend=1
set soc:soc_enable_detach_suspend=1
```
**3. Para activar la supresión de una placa de CPU/memoria, agregue esta línea al archivo** /etc/system**:**

```
set kernel cage enable=1
```
Al definir esta variable, se activa la operación de desconfiguración de la memoria.

**4. Rearranque el sistema para que los cambios tengan efecto.**

#### Prueba de interrupción/reanudación

En sistemas de grandes dimensiones, el comando quiesce-test (cfgadm  $-x$ quiesce-test sysctrl0:slot*número*) puede tardar cerca de un minuto en ejecutarse. Durante este tiempo, no se muestran mensajes si  $cf$  q adm no encuentra controladores incompatibles. Este comportamiento es normal.

#### Lista de placas desactivadas

Si una placa se encuentra en la lista de placas desactivadas, el intento de conectar esa placa puede generar un mensaje de error:

```
# cfgadm -c connect sysctrl0:slotnúmero
cfgadm: Hardware specific failure: connect failed: board is
disabled: must override with [-f][-o enable-at-boot]
```
● Para eliminar la condición de desactivación, utilice la opción -f (force) o la opción **de activación (**-o enable-at-boot**) con el comando** cfgadm**:**

```
# cfgadm -f -c connect sysctrl0:slotnúmero
```

```
# cfgadm -o enable-at-boot -c connect sysctrl0:slotnúmero
```
● **Para suprimir todas las placas de la lista de placas desactivadas, no defina ningún valor para la variable** disabled-board-list **con el comando del sistema:**

# **eeprom disabled-board-list=**

● **Si se encuentra en el indicador de OpenBoot, utilice el siguiente comando de OBP en lugar del comando anterior para suprimir todas las placas de la lista de placas desactivadas:**

OK **set-default disabled-board-list**

Para obtener más información sobre la configuración de disabled-board-list, consulte la sección "Specific NVRAM Variables" en el manual *Platform Notes: Sun Enterprise 3x00, 4x00, 5x00, and 6x00 Systems*, dentro de la documentación correspondiente a esta versión.

#### Lista de memorias desactivadas

Para obtener información sobre la configuración de la variable disabled-memorylist de Open Boot PROM, consulte la sección "Specific NVRAM Variables" del documento *Platform Notes: Sun Enterprise 3x00, 4x00, 5x00, and 6x00 Systems*, dentro de la documentación correspondiente a esta versión.

#### Descarga de controladores no fiables para la desconexión

Si es necesario descargar controladores que no son seguros para la desconexión, utilice el comando modinfo(1M) para localizar los ID de módulo de esos controladores. Puede utilizar esos ID con el comando modunload(1M) para descargar los controladores no fiables.

#### Memoria intercalada

Las placas de memoria o las placas de CPU/memoria que contengan memoria intercalada no pueden desconfigurarse de forma dinámica.

Para determinar si la memoria está intercalada, utilice los comandos prtdiag o cfgadm.

Para posibilitar las operaciones de DR en placas de CPU/memoria, defina la propiedad memory-interleave de NVRAM con el valor min.

Para obtener más información sobre la memoria intercalada, consulte ["El intercalado](#page-58-1) [de la memoria se define incorrectamente después de una restauración por error](#page-58-1) [grave \(error 4156075\)" on page 51](#page-58-1) y ["DR: No se puede desconfigurar una placa de](#page-59-0) [CPU/memoria que tiene memoria intercalada \(error 4210234\)" on page 52](#page-59-0).

#### Fallo de la prueba de autocomprobación durante una secuencia de conexión

Si aparece el error "cfgadm: Hardware specific failure: connect failed: firmware operation error" durante una secuencia de conexión de DR, extraiga la placa del sistema lo antes posible. Ha fallado la prueba de autocomprobación de la placa y su extracción evita posibles errores de reconfiguración en el siguiente arranque del sistema.

Si desea volver a intentar la operación que ha fallado, debe retirar primero la placa y volverla a instalar, ya que su estado no admite ninguna otra operación.

### <span id="page-58-0"></span>Errores conocidos

La lista siguiente es susceptible de cambios en cualquier momento. Para obtener la última información sobre errores y modificaciones de software, consulte: http://sunsolve5.sun.com/sunsolve/Enterprise-dr.

#### cfgadm -v no funciona correctamente (error 4149371)

La prueba de memoria debería indicar con cierta frecuencia que sigue en ejecución. Durante pruebas largas, el usuario no puede determinar con facilidad si el sistema se está bloqueando.

Solución alternativa: Supervise la evolución del sistema en otro shell, u otra ventana, utilizando  $v$ mstat(1M), ps(1) u otros comandos de shell similares.

#### <span id="page-58-1"></span>El intercalado de la memoria se define incorrectamente después de una restauración por error grave (error 4156075)

El intercalado de la memoria queda en un estado incorrecto cuando un servidor Sun Enterprise *x*500 rearranca después de una restauración por error grave. Las posteriores operaciones de DR fallan. El problema sólo se produce en sistemas donde el intercalado de memoria está definido con min.

Soluciones alternativas: Existen las dos posibilidades siguientes.

- **Para eliminar el problema una vez que se ha producido, restaure manualmente el sistema desde el indicador** OK**.**
- **Para evitar que se produzca el problema, defina la propiedad** memoryinterleave **de NVRAM con el valor** max**.**

Esto hace que la memoria se intercale cada vez que se arranca el sistema, pero puede que encuentre esta opción inaceptable, ya que la placa de memoria que contenga la memoria intercalada no puede desconfigurarse dinámicamente. Consulte ["DR: No se](#page-59-0) [puede desconfigurar una placa de CPU/memoria que tiene memoria intercalada](#page-59-0) [\(error 4210234\)" on page 52](#page-59-0).

#### <span id="page-59-0"></span>DR: No se puede desconfigurar una placa de CPU/memoria que tiene memoria intercalada (error 4210234)

No se puede desconfigurar una placa de CPU/memoria que tiene memoria intercalada.

Para desconfigurar y posteriormente desconectar una placa de CPU con memoria o una placa con memoria únicamente, es necesario desconfigurar primero la memoria. Pero si la memoria de la placa está intercalada con memoria de otras placas, entonces no puede desconfigurarse de forma dinámica.

El intercalado de memoria puede verse mediante los comandos prtdiag o cfgadm.

Solución alternativa: Apague el sistema antes de operar con la placa y vuelva a arrancarlo una vez hecho. Para que DR pueda efectuar operaciones en la placa de CPU/memoria en el futuro, defina la propiedad memory-interleave de NVRAM con el valor min. Consulte también ["El intercalado de la memoria se define](#page-58-1) [incorrectamente después de una restauración por error grave \(error 4156075\)" on](#page-58-1) [page 51,](#page-58-1) si desea ver más información relacionada con la memoria intercalada.

#### DR: No se puede desconfigurar una placa de CPU/memoria que tiene memoria permanente (error 4210280)

Para desconfigurar y posteriormente desconectar una placa de CPU con memoria o una placa únicamente de memoria, es necesario desconfigurar primero la memoria. Sin embargo, determinada memoria no puede reasignarse; se considera permanente.

La memoria permanente de una placa está marcada como "permanent" en la pantalla de estado de cfgadm:

```
# cfgadm -s cols=ap_id:type:info
Ap_Id Type Information
ac0:bank0 memory slot3 64Mb base 0x0 permanent
ac0:bank1 memory slot3 empty
ac1:bank0 memory slot5 empty
ac1:bank1 memory slot5 64Mb base 0x40000000
```
En este ejemplo, la placa de la ranura 3 (slot3) tiene memoria permanente y, por tanto, no puede extraerse.

Solución alternativa: Apague el sistema antes de operar con la placa y vuelva a arrancarlo una vez hecho.

#### La desconexión con cfgadm falla cuando se ejecutan otros comandos cfgadm simultáneamente (error 4220105)

Si se ejecuta un proceso cfgadm en una placa, fallará cualquier intento de desconectar otra placa simultáneamente.

Una operación de desconexión mediante cfgadm falla si hay otro proceso cfgadm ejecutándose al mismo tiempo en otra placa. El mensaje que aparece es:

```
cfgadm: Hardware specific failure: disconnect failed: nexus error
during detach: dirección
```
Solución alternativa: No lleve a cabo más de una operación con efgadm de forma simultánea. Si se ejecuta cfgadm en una placa, espere a que finalice el proceso antes de iniciar otra operación de desconexión con cfgadm en otra placa.

#### No pueden desconectarse las placas de servidores Sun Enterprise que contienen tarjetas QFE (error 4231845)

Cuando un servidor está configurado como servidor de arranque de clientes Intel basados en Solaris 2.5.1, ejecuta varios trabajos rpld con independencia de que se estén utilizando estos dispositivos. Estas referencias activas impiden a DR desconectar dichos dispositivos.

Solución alternativa: Realice una operación de desconexión con DR:

- **1. Suprima o cambie el nombre del directorio** /rplboot**.**
- **2. Detenga los servicios NFS con este comando:**

# **sh /etc/init.d/nfs.server stop**

- **3. Lleve a cabo la operación de desconexión de DR.**
- **4. Reinicie los servicios NFS con este comando:**

# **sh /etc/init.d/nfs.server start**

# <span id="page-62-0"></span>Notas sobre la versión relativas al sistema Sun Enterprise 10000

Este capítulo contiene las notas sobre la versión correspondientes a las siguientes funciones y componentes del servidor Sun Enterprise 10000: Reconfiguración dinámica (DR), Redes interdominio (IDN) y el entorno operativo Solaris en relación con los dominios Sun Enterprise 10000.

# <span id="page-62-1"></span>Cuestiones relativas a la reconfiguración dinámica

## <span id="page-62-2"></span>DR modelo 3.0

Es preciso usar DR modelo 3.0 en dominios Sun Enterprise 10000 donde se ejecute el entorno Solaris 9. DR modelo 3.0 hace referencia a funciones que utilizan los siguientes comandos en el SSP para realizar las operaciones de DR:

- $\blacksquare$  addboard $(1M)$
- moveboard(1M)
- deleteboard(1M)
- showdevices(1M)
- rcfgadm(1M)

Además, es posible ejecutar el comando cfgadm(1M) en los dominios para obtener la información de estado de sus placas. Recuerde que DR modelo 3.0 también interactúa con RCM (Reconfiguration Coordination Manager) para coordinar las operaciones de DR realizadas con otras aplicaciones que se ejecutan en el dominio.

**Nota:** DR modelo 3.0 es la única versión de DR admitida por Solaris 9. Si precisa más información al respecto, consulte la *Sun Enterprise 10000 Dynamic Reconfiguration User Guide* (referencia 816-3627-10).

#### <span id="page-63-0"></span>Cuestiones generales

Esta sección contiene consideraciones generales relativas a DR en el servidor Sun Enterprise 10000. Recomendamos su lectura antes de proceder a la instalación o configuración de DR.

#### DR y procesos de usuario vinculados

En el entorno operativo Solaris 9, DR ya no desvincula automáticamente los procesos de usuario de las CPU que se desconectan. Los usuarios deben realizar esta operación manualmente antes de iniciar una secuencia de desconexión. La función "Drain" falla si se detecta alguna CPU con procesos vinculados.

#### La habilitación de DR 3.0 requiere un paso adicional en algunas situaciones (error 4507010)

Si se actualiza o se instala por primera vez el entorno Solaris en un dominio antes de actualizar el SSP a la versión 3.5, el dominio no estará bien configurado para DR 3.0.

Solución alternativa: Ejecute el siguiente comando (como superusuario) en el dominio después de haber actualizado el software del SSP a la versión 3.5. Esta operación no es necesaria a menos que se haya habilitado DR 3.0 en el dominio.

# **devfsadm -i ngdr**

# <span id="page-63-1"></span>Redes interdominio (IDN)

### <span id="page-63-2"></span>Cuestiones generales

Para que un dominio entre a formar parte de una IDN, todas las placas de ese dominio que tengan memoria activa deben tener al menos una CPU activa.

# <span id="page-64-0"></span>Entorno operativo Solaris

Esta sección contiene cuestiones generales, errores conocidos, modificaciones de software y notas sobre el entorno operativo Solaris 9 en el servidor Sun Enterprise 10000.

### <span id="page-64-1"></span>Cuestiones generales

La versión 9 de Solaris soporta Reconfiguración dinámica (DR) y Redes interdominio.

**Nota:** Antes de iniciar los procedimientos para una primera instalación o una actualización del entorno operativo Solaris 9 en un dominio Sun Enterprise 10000, es preciso instalar SSP 3.5 en el procesador de servicios del sistema (SSP). SSP 3.5 es compatible con Solaris 9 en los dominios Sun Enterprise 10000.

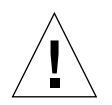

**Precaución:** No utilice el CD Solaris 9 Installation para instalar o actualizar el entorno Solaris en los dominios Sun Enterprise 10000. Inicie la instalación desde el CD Solaris 9 Software 1 de 2. Puede seguir las instrucciones de instalación del documento *SSP 3.5 Installation Guide and Release Notes* si remplaza los CD de software de Solaris 9 por los CD de Solaris 8 10/01.

#### Solaris 9 y los tamaños de las particiones del disco de arranque

Si está actualizando de Solaris 2.6 a Solaris 9 y ha empleado la disposición de particiones que se sugiere en la *Solaris 2.6: Guía de plataformas de hardware de SMCC,* es posible que las particiones no sean suficientemente grandes para la actualización. Por ejemplo, la partición /usr debe tener al menos 653 Mb. Si /usr tiene un tamaño inferior al necesario para llevar a cabo la actualización, suninstall emplea el modo Dynamic Space Reallocation (DSR) para volver a asignar el espacio de las particiones de disco.

El DSR puede calcular una disposición de partición que no resulte aceptable en ciertos sistemas. Por ejemplo, puede seleccionar particiones que para DSR aparezcan sin utilizar (particiones distintas de UFS que contengan datos sin procesar u otros tipos de sistemas de archivo). Si DSR selecciona una partición que está siendo utilizada, puede producirse pérdida de datos, por lo que conviene conocer el estado actual de las particiones que DSR va a utilizar antes de permitirle continuar con la reasignación de las particiones de disco.

Una vez que DSR muestra una disposición aceptable y se decide continuar con la reasignación, el modo ajusta los sistemas de archivo implicados, y la actualización prosigue. No obstante, si no puede limitarse la asignación de forma que responda a las necesidades, es posible que deban volverse a establecer las particiones del dispositivo de arranque de forma manual, o bien que se tenga que realizar una instalación desde el principio.

#### Variables de Open Boot PROM

Antes de ejecutar el comando boot net desde el indicador de Open Boot PROM (ok), es preciso verificar que la variable local-mac-address? está definida con el valor *false*, que es el predeterminado. Si el valor de esta variable es *true*, verifique que se trata del valor adecuado para la configuración local.

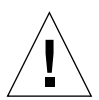

**Precaución:** Si local-mac-address? está definida con true, puede provocar que el dominio no arranque correctamente en la red.

Para ver los valores de las variables de OBP, puede utilizar el comando siguiente en el indicador de OBP de una ventana netcon(1M):

ok **printenv**

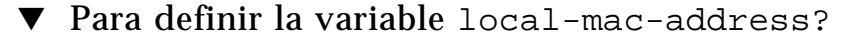

● **Si la variable tiene el valor** true**, utilice el comando** setenv **para definirla con** false**.**

ok **setenv local-mac-address? false**